# Risoluzione dei problemi di debug IOS IKEv2 per la VPN da sito a sito con PSK

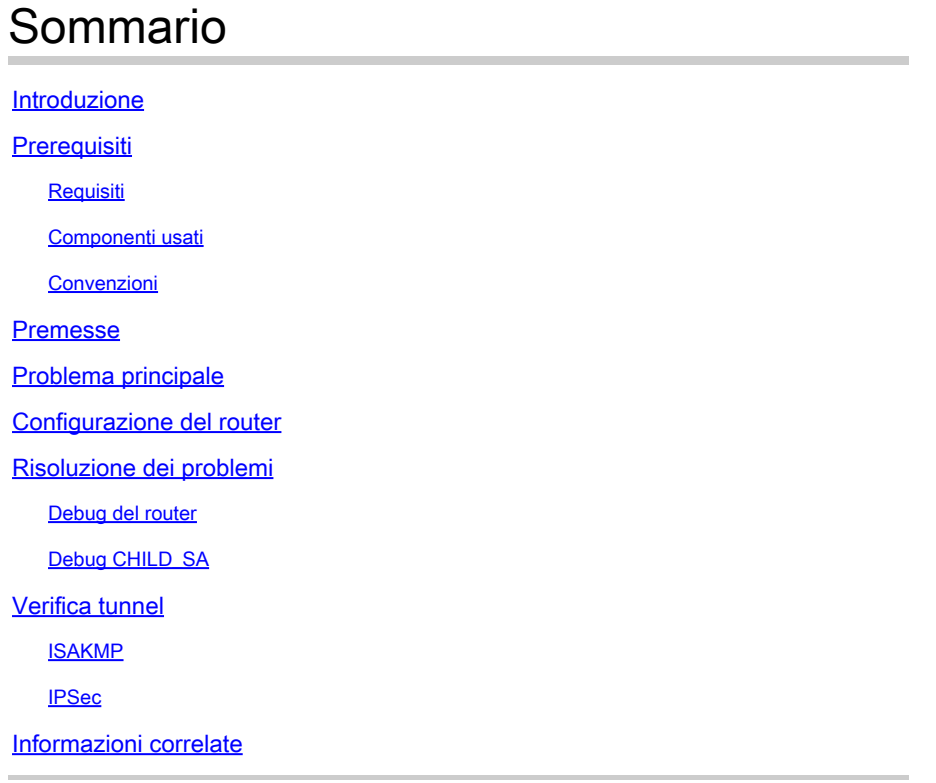

## Introduzione

In questo documento viene descritto il debug di Internet Key Exchange versione 2 (IKEv2) su Cisco IOS® quando si usa una chiave non condivisa (PSK).

## **Prerequisiti**

### **Requisiti**

Cisco raccomanda la conoscenza dello scambio di pacchetti per IKEv2. Per ulteriori informazioni, fare riferimento a [Debug a livello di protocollo e di scambio pacchetti IKEv2.](https://www.cisco.com/c/it_it/support/docs/security-vpn/ipsec-negotiation-ike-protocols/115936-understanding-ikev2-packet-exch-debug.html)

### Componenti usati

Le informazioni fornite in questo documento si basano sulle seguenti versioni software e hardware:

- IKEv2 (Internet Key Exchange versione 2)
- Cisco IOS 15.1(1)T o versioni successive

Le informazioni discusse in questo documento fanno riferimento a dispositivi usati in uno specifico

ambiente di emulazione. Su tutti i dispositivi menzionati nel documento la configurazione è stata ripristinata ai valori predefiniti. Se la rete è operativa, valutare attentamente eventuali conseguenze derivanti dall'uso dei comandi.

#### Convenzioni

Per ulteriori informazioni sulle convenzioni usate, consultare il documento Cisco sulle convenzioni nei suggerimenti tecnici.

### Premesse

Questo documento offre informazioni su come tradurre alcune righe di debug in una configurazione.

## Problema principale

Lo scambio di pacchetti in IKEv2 è radicalmente diverso dallo scambio di pacchetti in IKEv1. In IKEv1 c'è stato uno scambio fase 1 chiaramente delimitato che consisteva di sei (6) pacchetti con uno scambio fase 2 successivo che consisteva di tre (3) pacchetti; lo scambio IKEv2 è variabile. Per ulteriori informazioni sulle differenze e una spiegazione sullo scambio dei pacchetti, consultare di nuovo [Packet Exchange IKEv2 e Debug a livello di protocollo](https://www.cisco.com/c/it_it/support/docs/security-vpn/ipsec-negotiation-ike-protocols/115936-understanding-ikev2-packet-exch-debug.html).

## Configurazione del router

In questa sezione vengono elencate le configurazioni utilizzate nel documento.

Router 1

```
interface Loopback0
 ip address 192.168.1.1 255.255.255.0
!
interface Tunnel0
 ip address 172.16.0.101 255.255.255.0
 tunnel source Ethernet0/0
 tunnel mode ipsec ipv4
 tunnel destination 10.0.0.2
 tunnel protection ipsec profile phse2-prof
!
interface Ethernet0/0
 ip address 10.0.0.1 255.255.255.0
crypto ikev2 proposal PHASE1-prop
  encryption 3des aes-cbc-128
 integrity sha1
 group 2
!
crypto ikev2 policy site-pol
 proposal PHASE1-prop
!
crypto ikev2 keyring KEYRNG
```

```
 peer peer1
   address 10.0.0.2 255.255.255.0
   hostname host1
   pre-shared-key local cisco
   pre-shared-key remote cisco
  !
crypto ikev2 profile IKEV2-SETUP
 match identity remote address 0.0.0.0
 authentication remote pre-share
 authentication local pre-share
 keyring local KEYRNG
 lifetime 120
!
crypto ipsec transform-set TS esp-3des esp-sha-hmac
!
crypto ipsec profile phse2-prof
 set transform-set TS
 set ikev2-profile IKEV2-SETUP
!
ip route 0.0.0.0 0.0.0.0 10.0.0.2
ip route 192.168.2.1 255.255.255.255 Tunnel0
```

```
Router 2
```

```
crypto ikev2 proposal PHASE1-prop
  encryption 3des aes-cbc-128
  integrity sha1
 group 2
!
crypto ikev2 keyring KEYRNG
  peer peer2
   address 10.0.0.1 255.255.255.0
   hostname host2
   pre-shared-key local cisco
   pre-shared-key remote cisco
  !
crypto ikev2 profile IKEV2-SETUP
 match identity remote address 0.0.0.0
  authentication remote pre-share
  authentication local pre-share
 keyring local KEYRNG
 lifetime 120
!
crypto ipsec transform-set TS esp-3des esp-sha-hmac
!
!
crypto ipsec profile phse2-prof
 set transform-set TS
  set ikev2-profile IKEV2-SETUP
!
interface Loopback0
 ip address 192.168.2.1 255.255.255.0
!
interface Ethernet0/0
 ip address 10.0.0.2 255.255.255.0
!
interface Tunnel0
  ip address 172.16.0.102 255.255.255.0
```

```
 tunnel source Ethernet0/0
 tunnel mode ipsec ipv4
 tunnel destination 10.0.0.1
 tunnel protection ipsec profile phse2-prof
!
ip route 0.0.0.0 0.0.0.0 10.0.0.1
ip route 192.168.1.1 255.255.255.255 Tunnel0
```
### Risoluzione dei problemi

### Debug del router

Nel presente documento vengono usati i seguenti comandi di debug:

deb crypto ikev2 packet deb crypto ikev2 internal

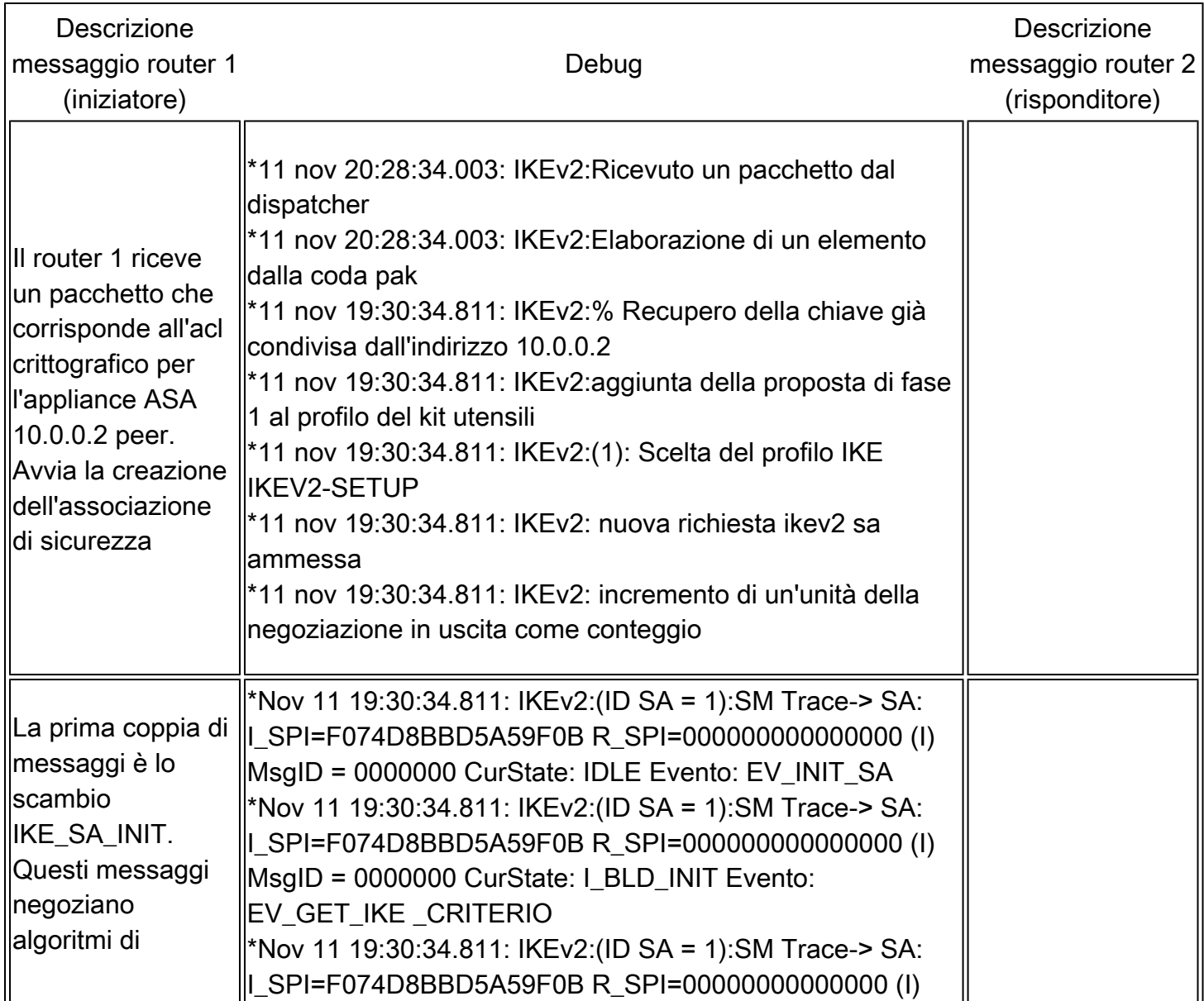

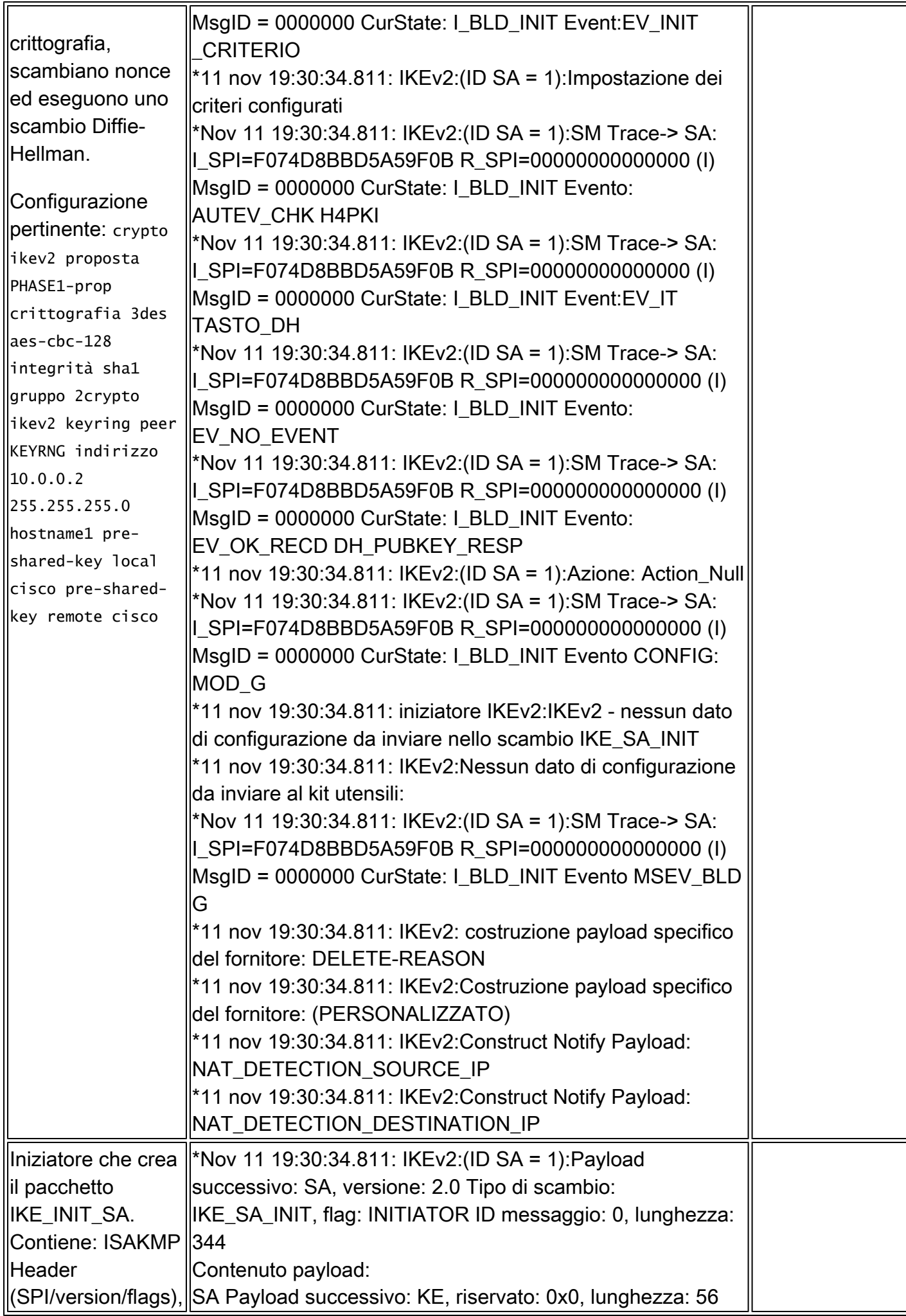

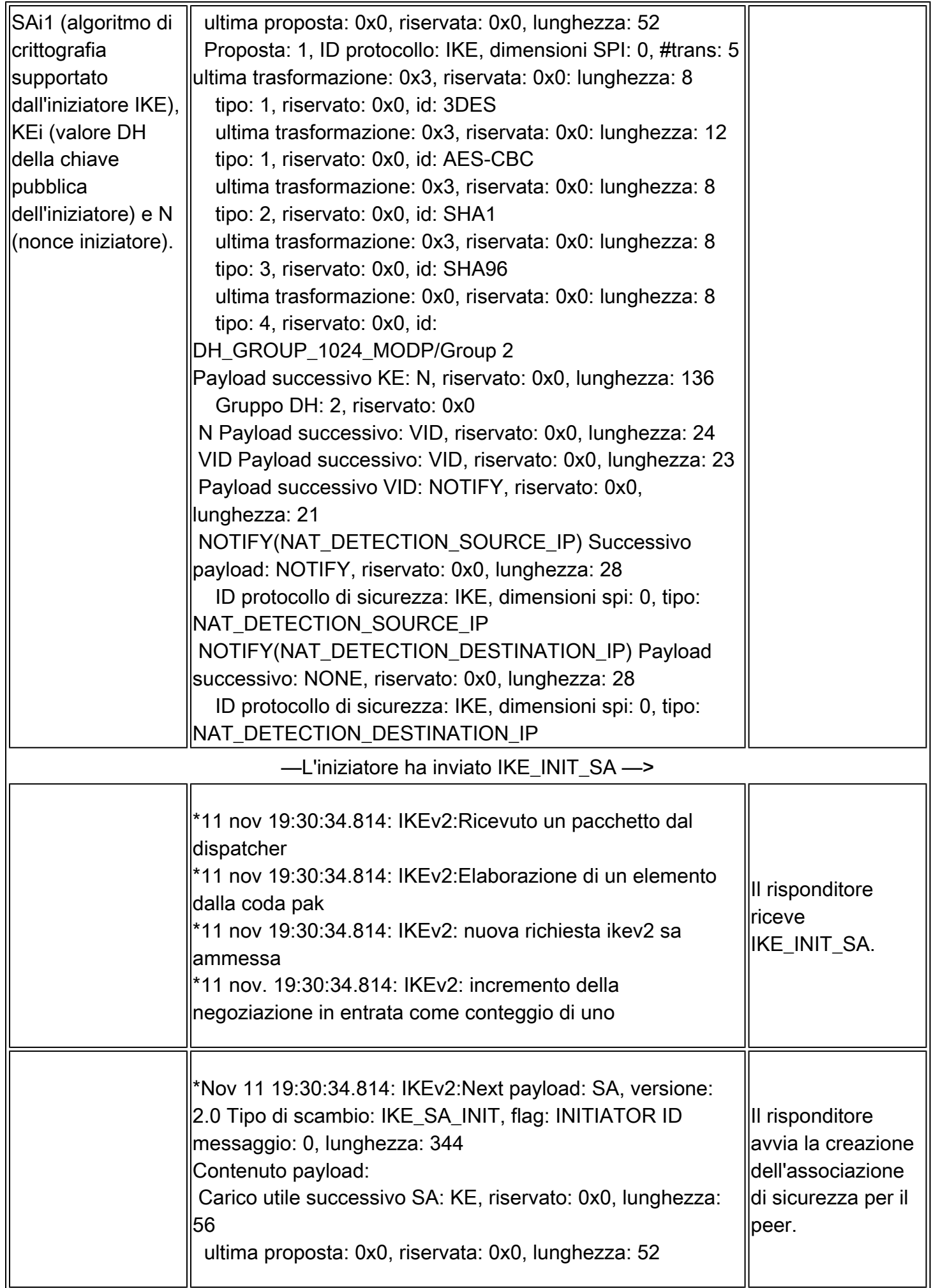

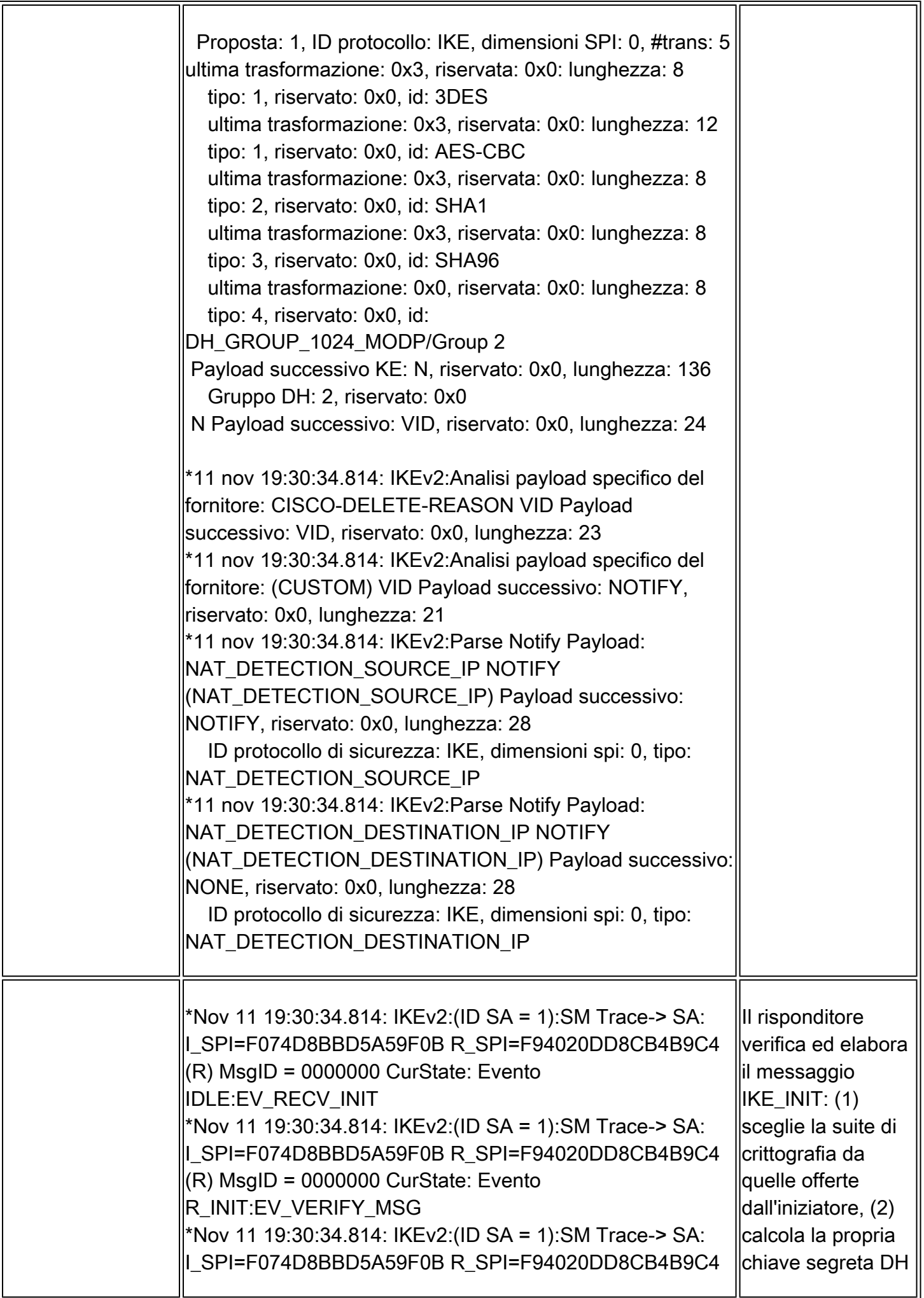

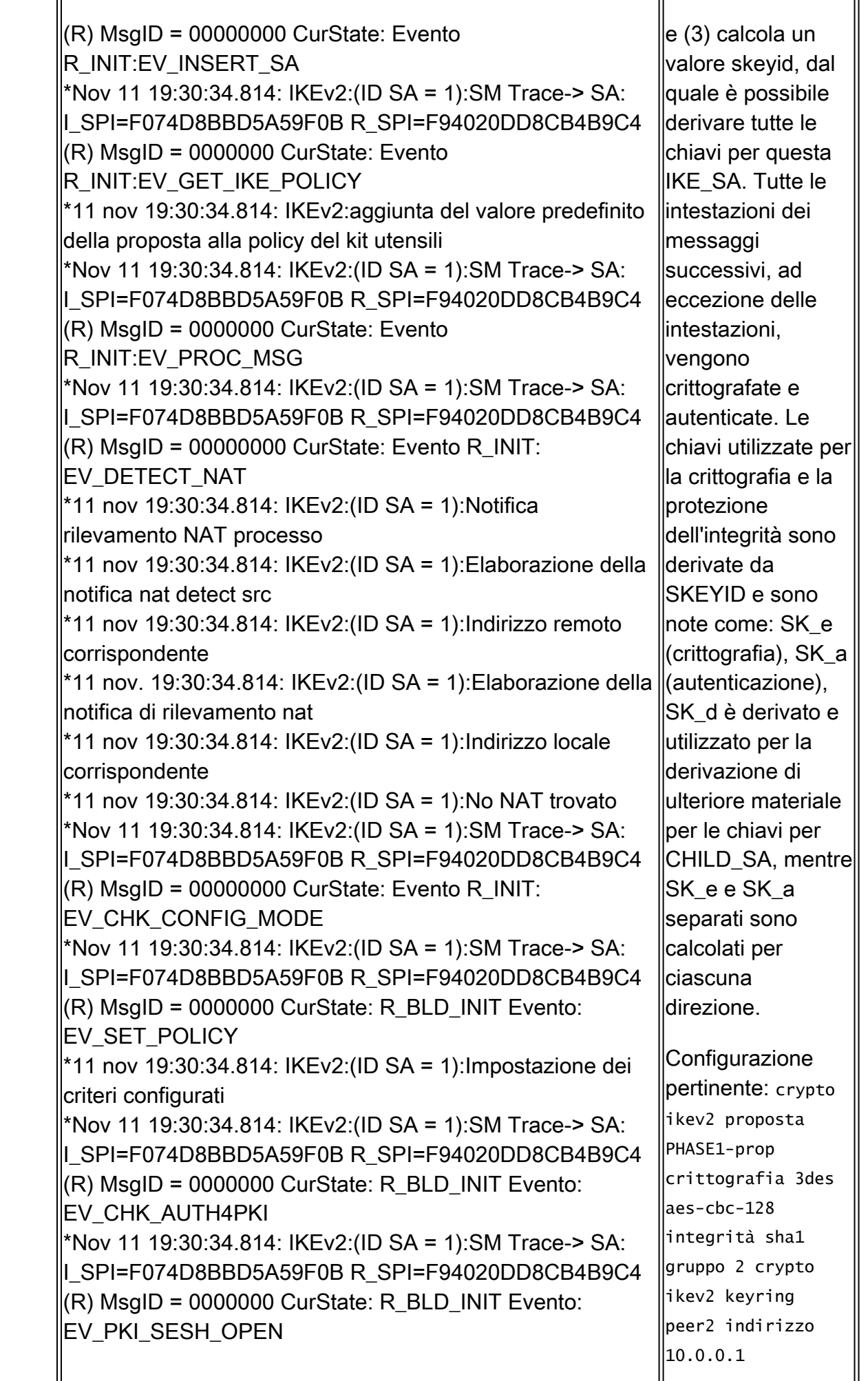

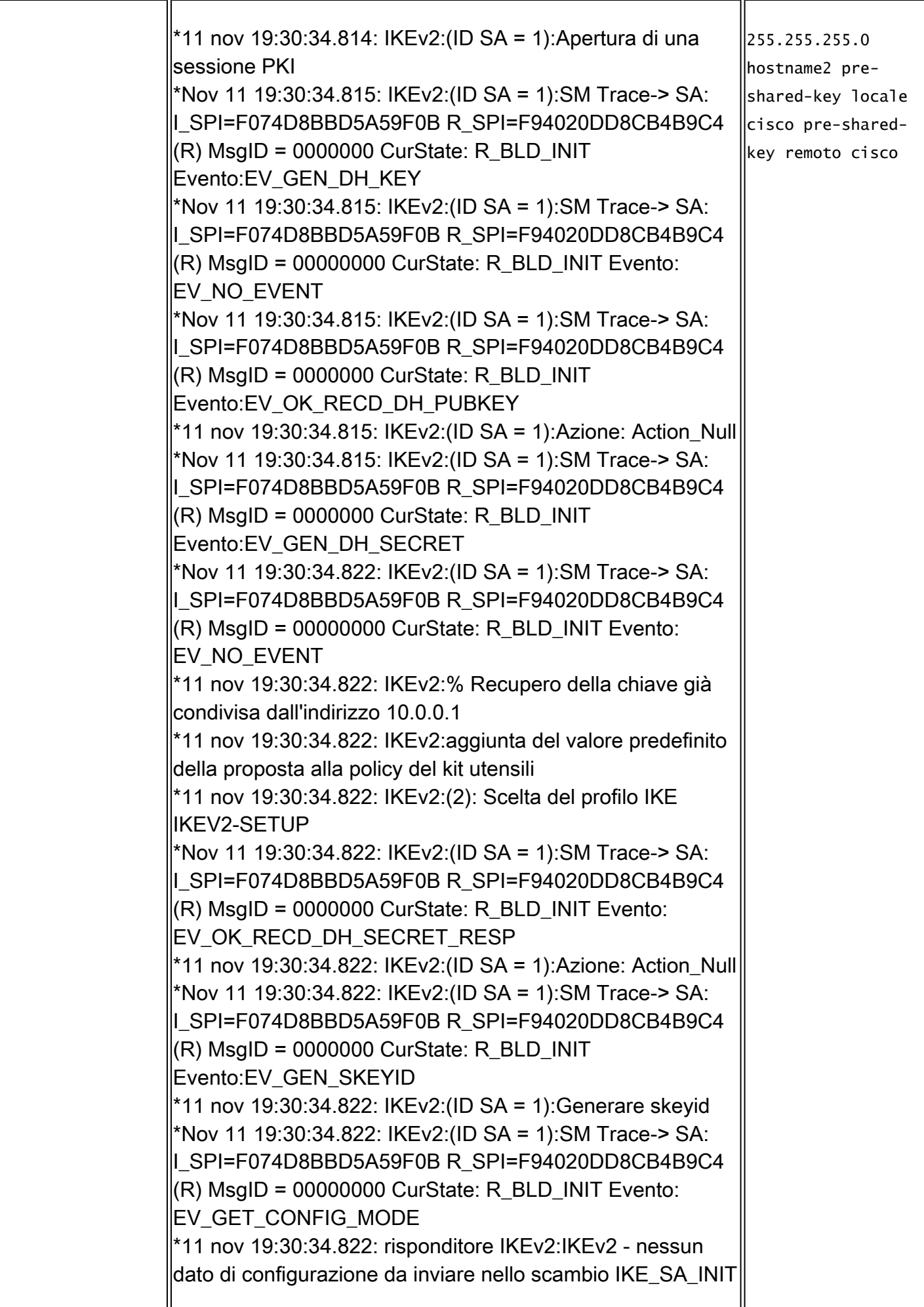

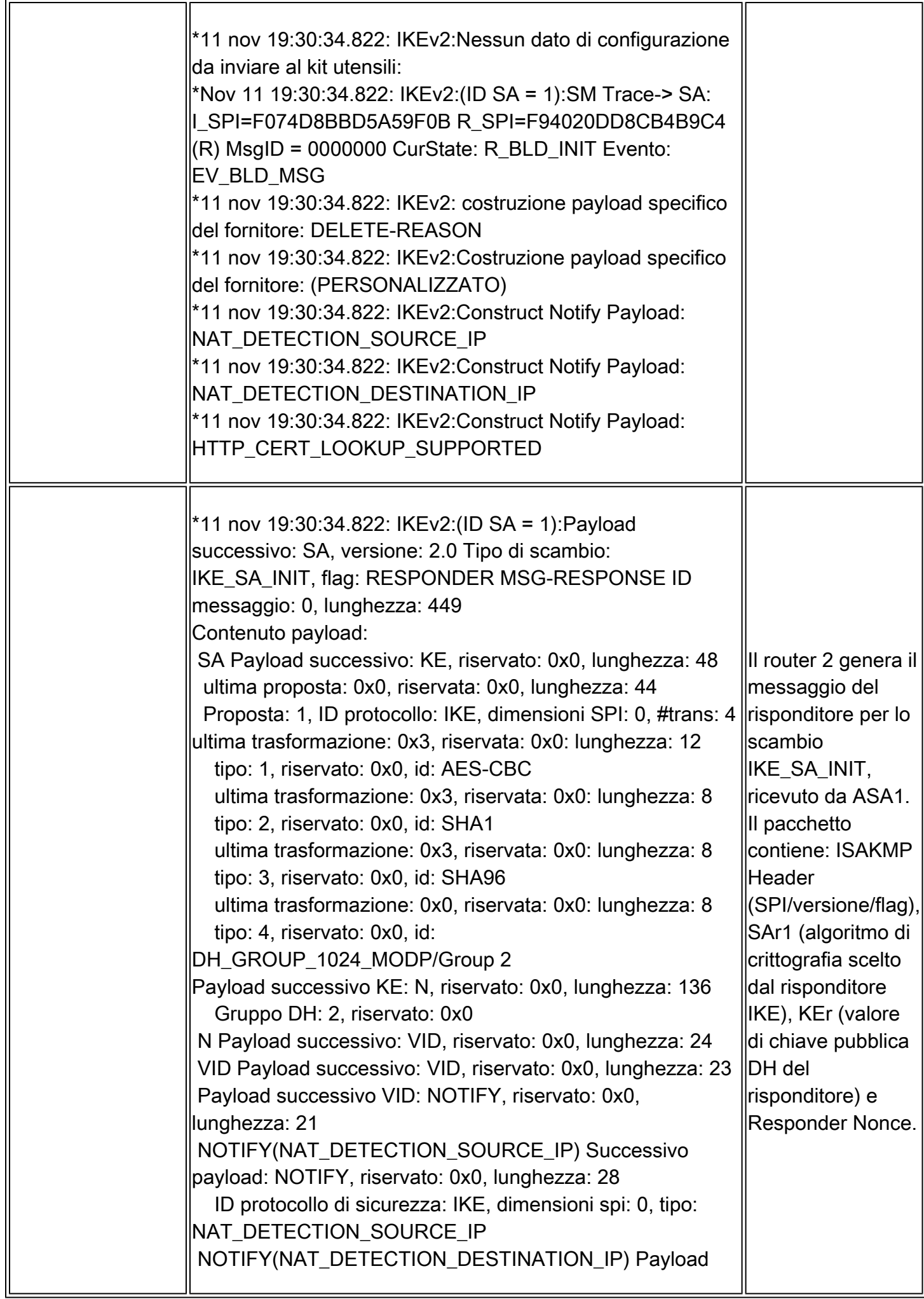

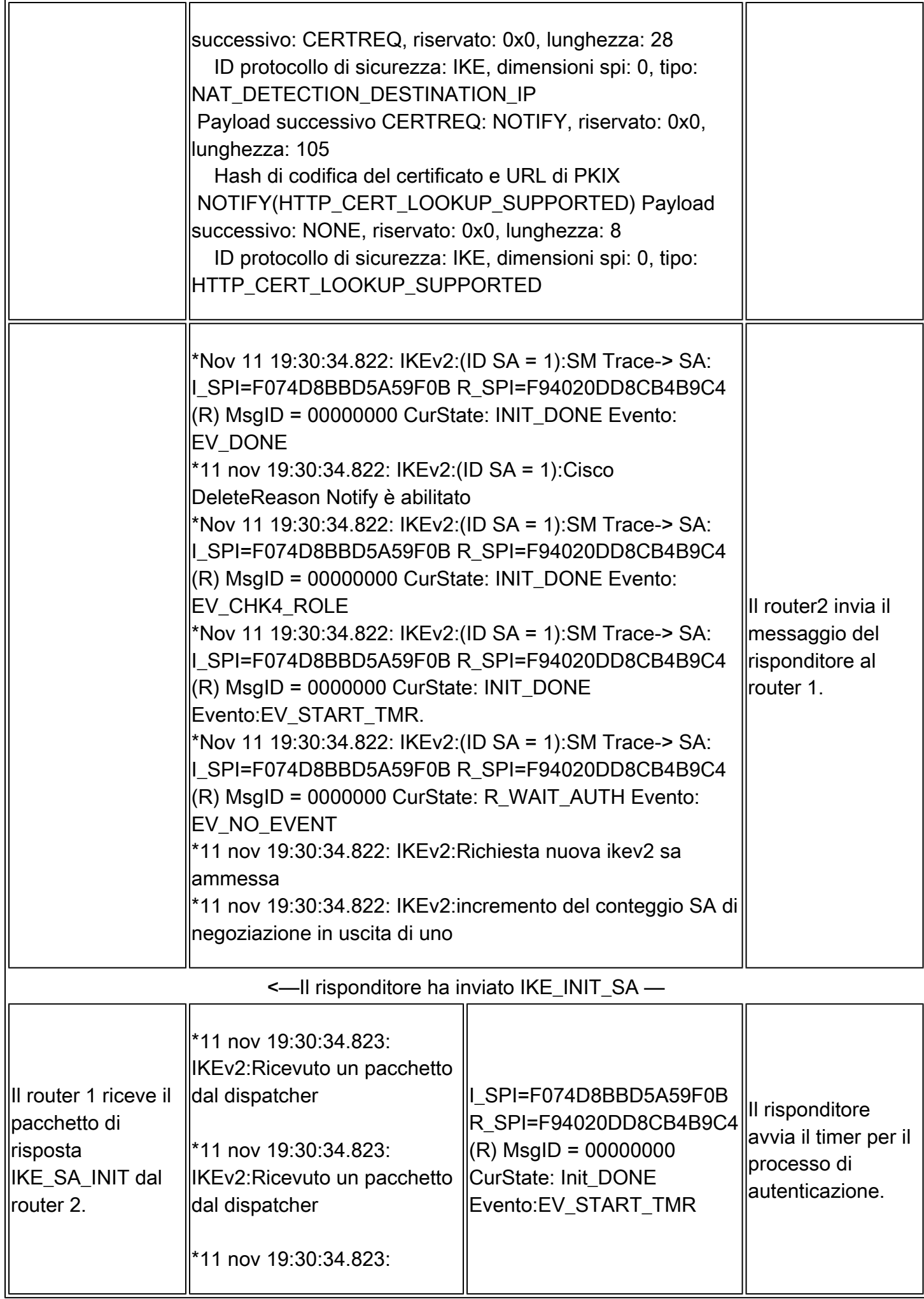

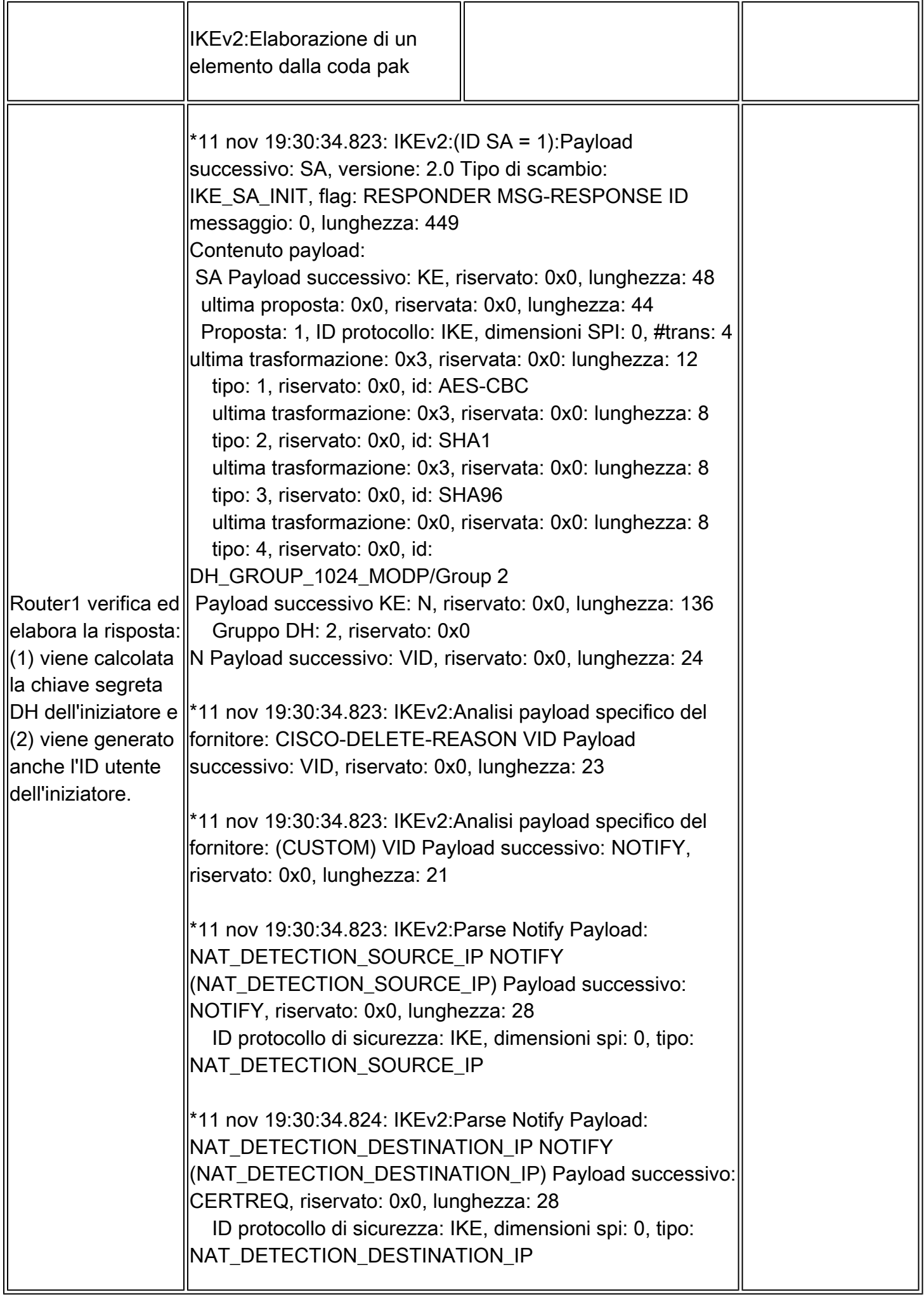

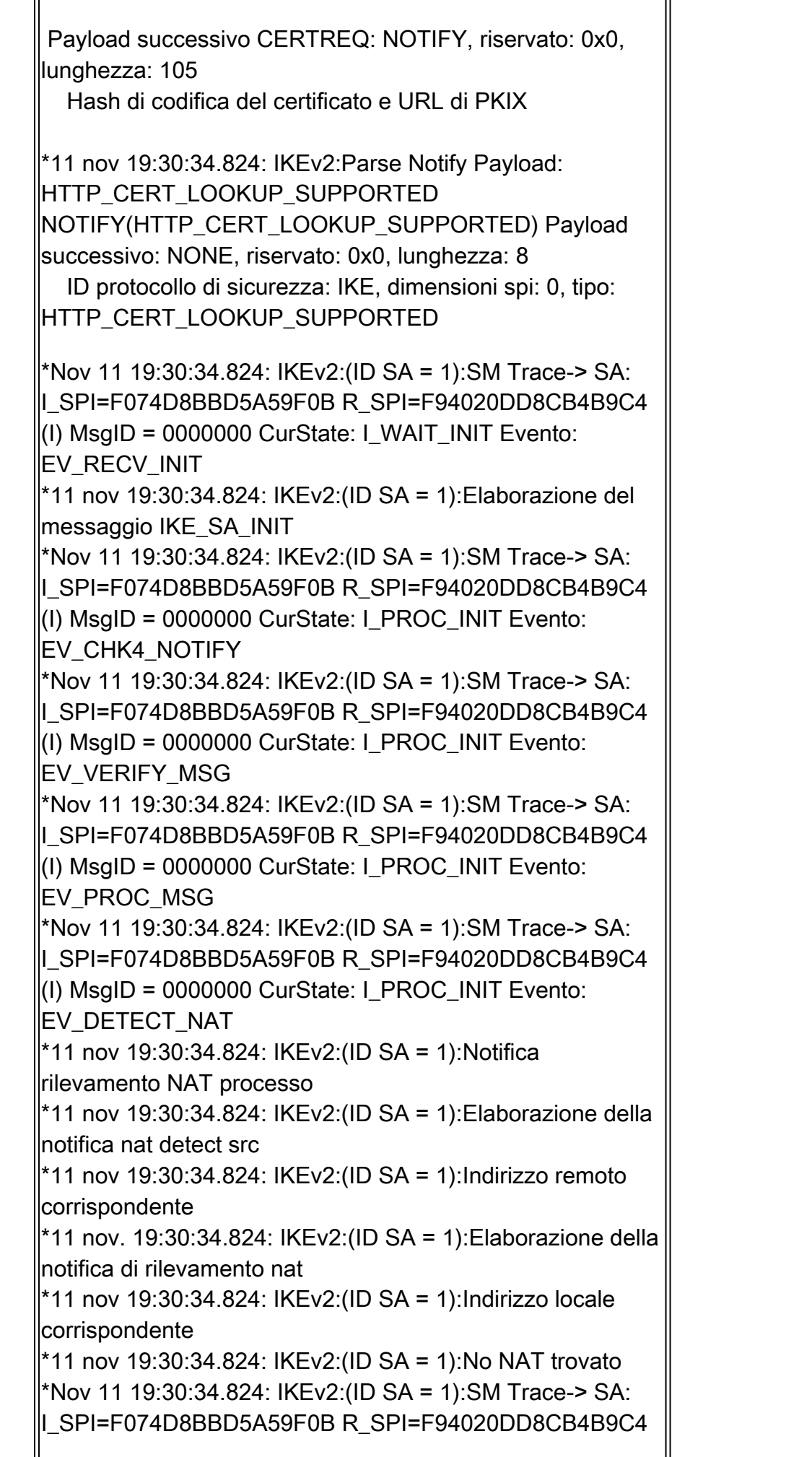

 $(1)$  MsgID = 0000000 CurState: I PROC INIT Evento: EV\_CHK\_NAT\_T \*Nov 11 19:30:34.824: IKEv2:(ID SA = 1):SM Trace-> SA: IISPI=F074D8BBD5A59F0B R\_SPI=F94020DD8CB4B9C4 (I) MsgID = 00000000 CurState: I\_PROC\_INIT Evento: EV\_CHK\_CONFIG\_MODE \*Nov 11 19:30:34.824: IKEv2:(ID SA = 1):SM Trace-> SA: ISPI=F074D8BBD5A59F0B R\_SPI=F94020DD8CB4B9C4 (I) MsgID = 0000000 CurState: INIT\_DONE Evento:EV\_GEN\_DH\_SECRET \*Nov 11 19:30:34.831: IKEv2:(ID SA = 1):SM Trace-> SA: I\_SPI=F074D8BBD5A59F0B R\_SPI=F94020DD8CB4B9C4  $(1)$  MsgID = 00000000 CurState: INIT\_DONE Evento: EV\_NO\_EVENT \*Nov 11 19:30:34.831: IKEv2:(ID SA = 1):SM Trace-> SA: IISPI=F074D8BBD5A59F0B R\_SPI=F94020DD8CB4B9C4  $(1)$  MsgID = 00000000 CurState: INIT\_DONE Evento: EV\_OK\_RECD\_DH\_SECRET\_RESP \*11 nov 19:30:34.831: IKEv2:(ID SA = 1):Azione: Action\_Null \*Nov 11 19:30:34.831: IKEv2:(ID SA = 1):SM Trace-> SA: I\_SPI=F074D8BBD5A59F0B R\_SPI=F94020DD8CB4B9C4 (I) MsgID = 0000000 CurState: INIT\_DONE Evento:EV\_GEN\_SKEYID \*11 nov 19:30:34.831: IKEv2:(ID SA = 1):Generare skeyid \*Nov 11 19:30:34.831: IKEv2:(ID SA = 1):SM Trace-> SA: ISPI=F074D8BBD5A59F0B R\_SPI=F94020DD8CB4B9C4  $(1)$  MsgID = 00000000 CurState: INIT\_DONE Evento: EV\_DONE \*11 nov 19:30:34.831: IKEv2:(ID SA = 1):Cisco DeleteReason Notify è abilitato \*Nov 11 19:30:34.831: IKEv2:(ID SA = 1):SM Trace-> SA: ISPI=F074D8BBD5A59F0B R\_SPI=F94020DD8CB4B9C4  $(1)$  MsgID = 00000000 CurState: INIT\_DONE Evento: EV CHK4 ROLE \*Nov 11 19:30:34.831: IKEv2:(ID SA = 1):SM Trace-> SA: |I SPI=F074D8BBD5A59F0B R SPI=F94020DD8CB4B9C4 (I) MsgID = 0000000 CurState: I\_BLD\_AUTH Evento: EV\_GET\_CONFIG\_MODE \*11 nov 19:30:34.831: IKEv2:Invio dei dati di configurazione al kit utensili \*Nov 11 19:30:34.831: IKEv2:(ID SA = 1):SM Trace-> SA: ISPI=F074D8BBD5A59F0B R\_SPI=F94020DD8CB4B9C4  $\|$ (I) MsgID = 0000000 CurState: I BLD AUTH Evento: EV\_CHK\_EAP

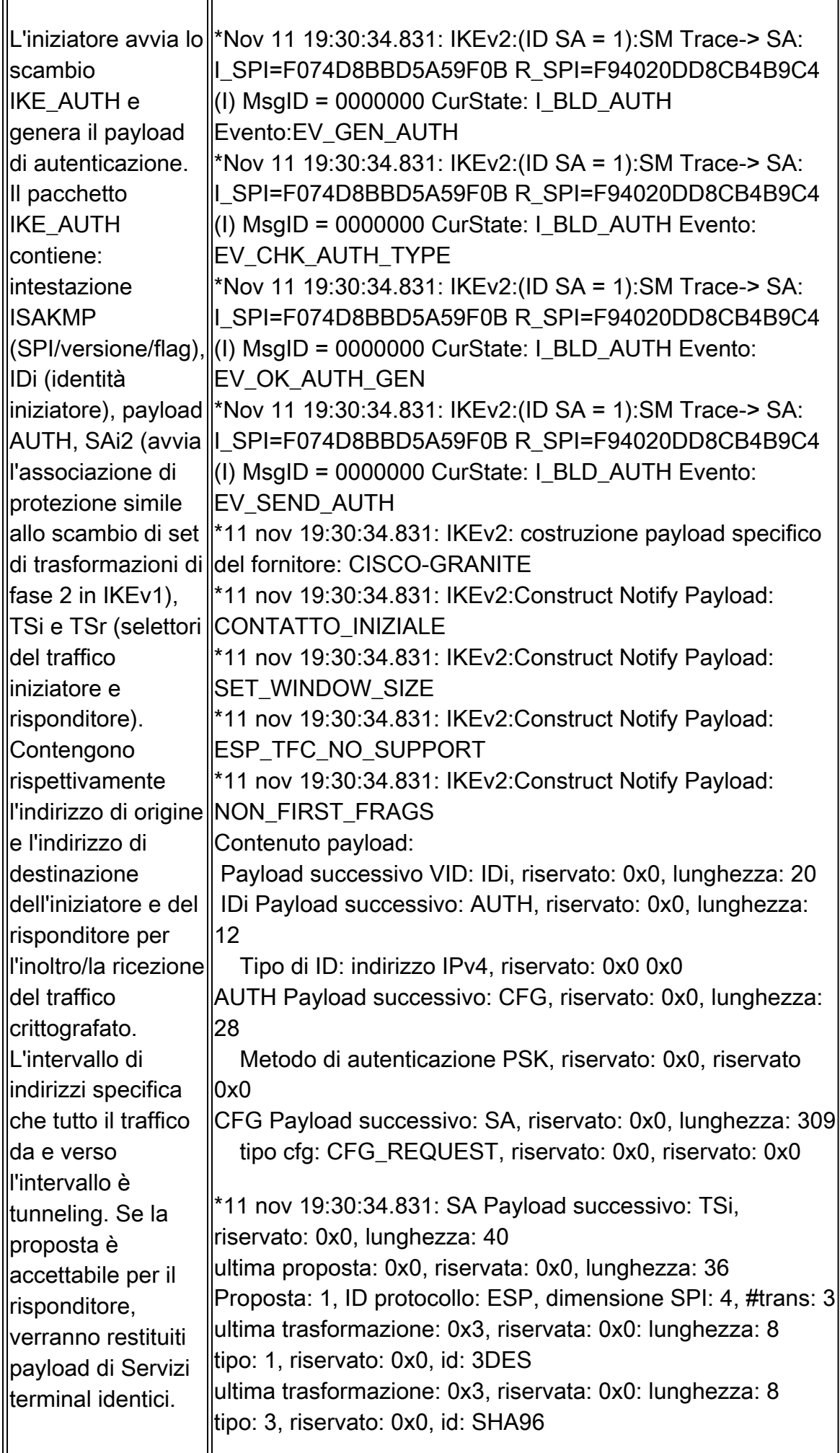

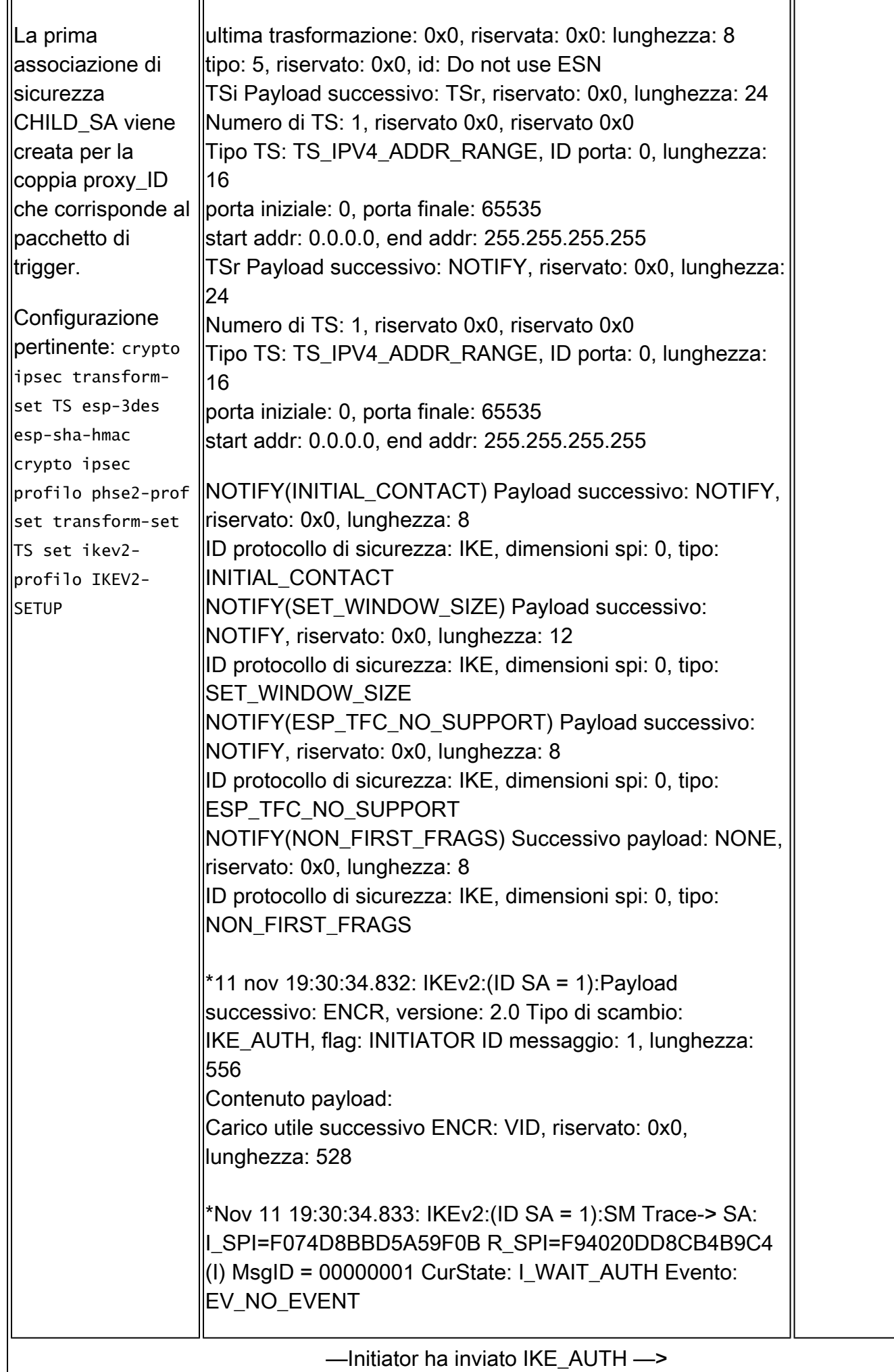

r,

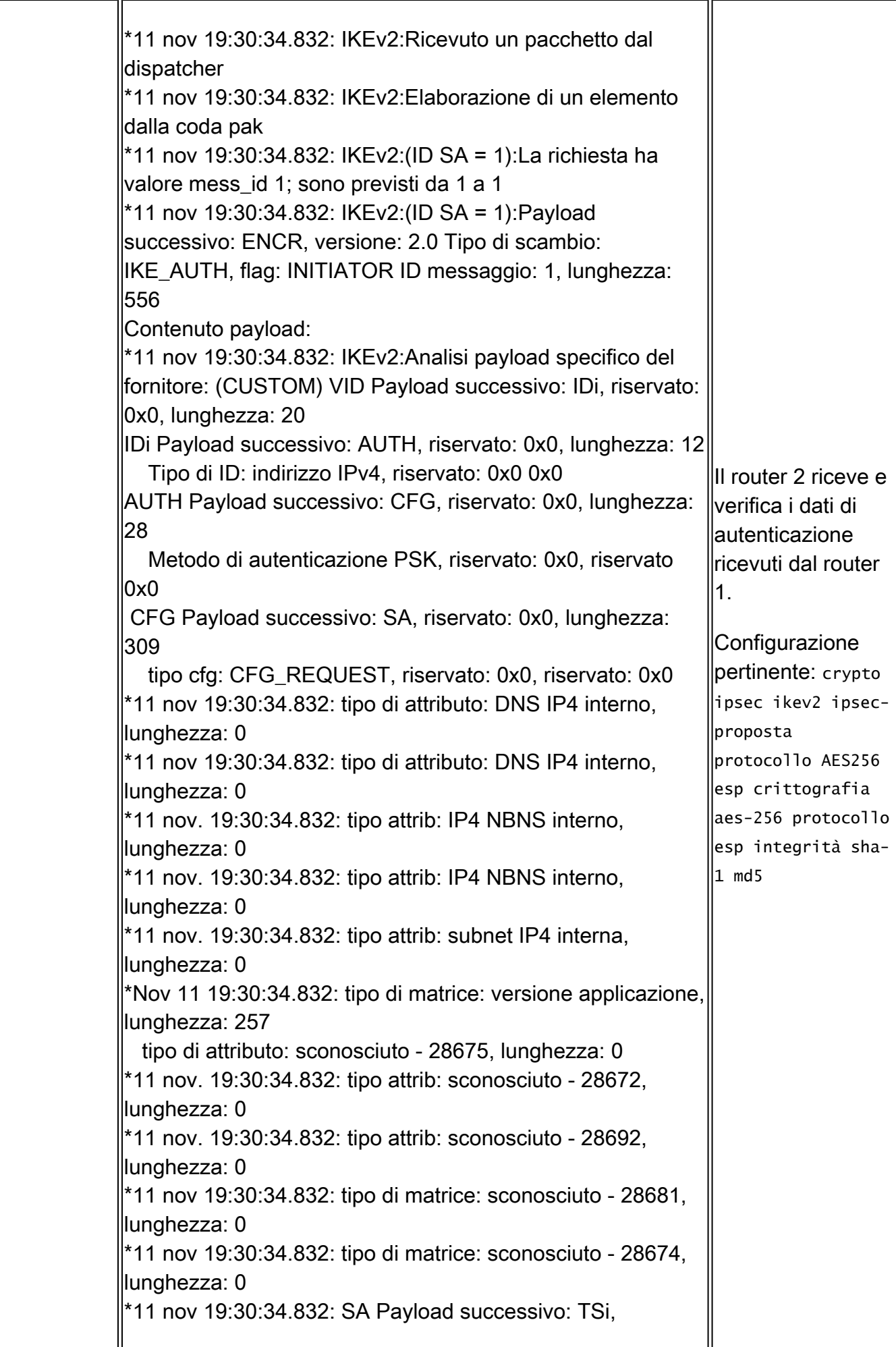

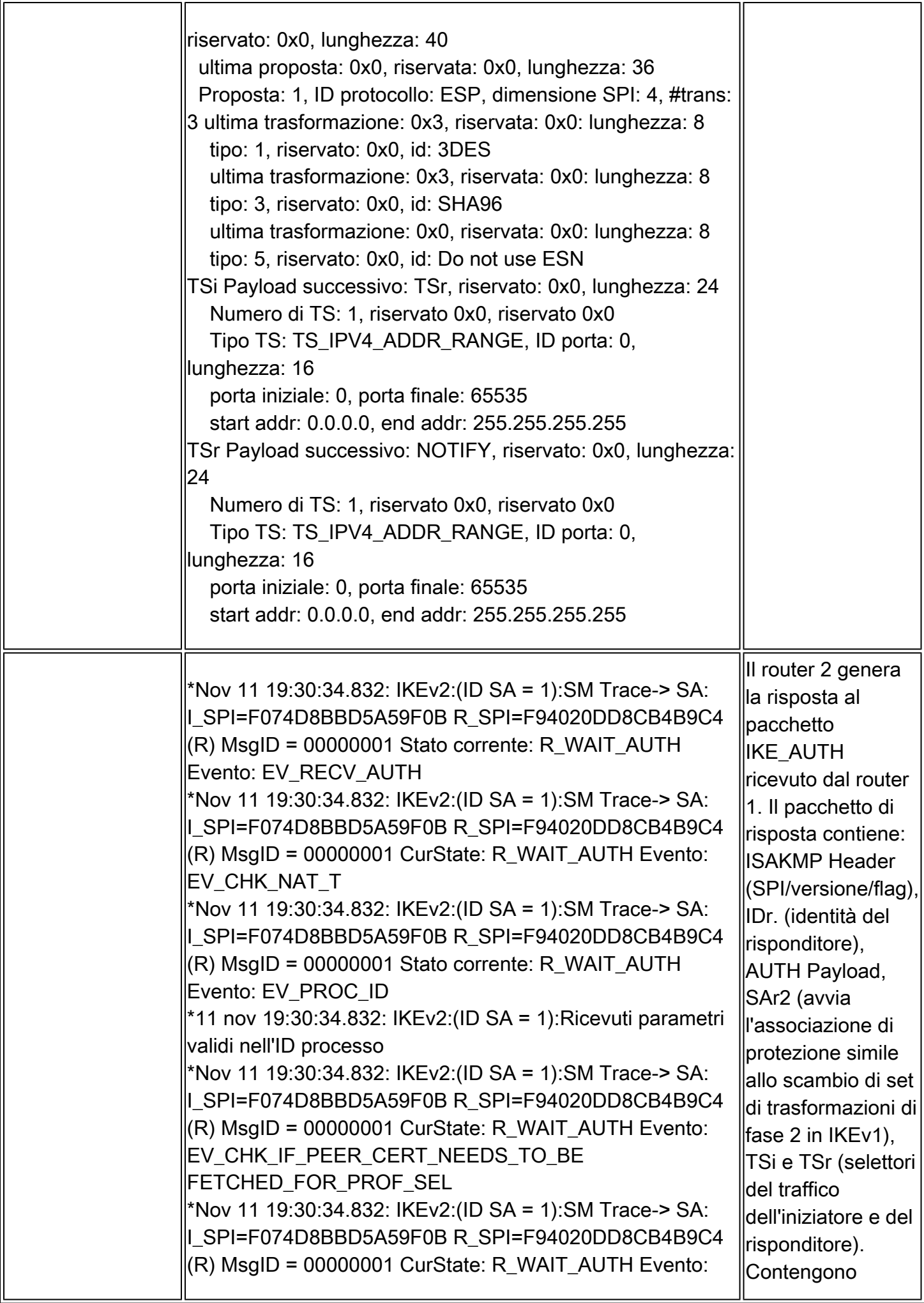

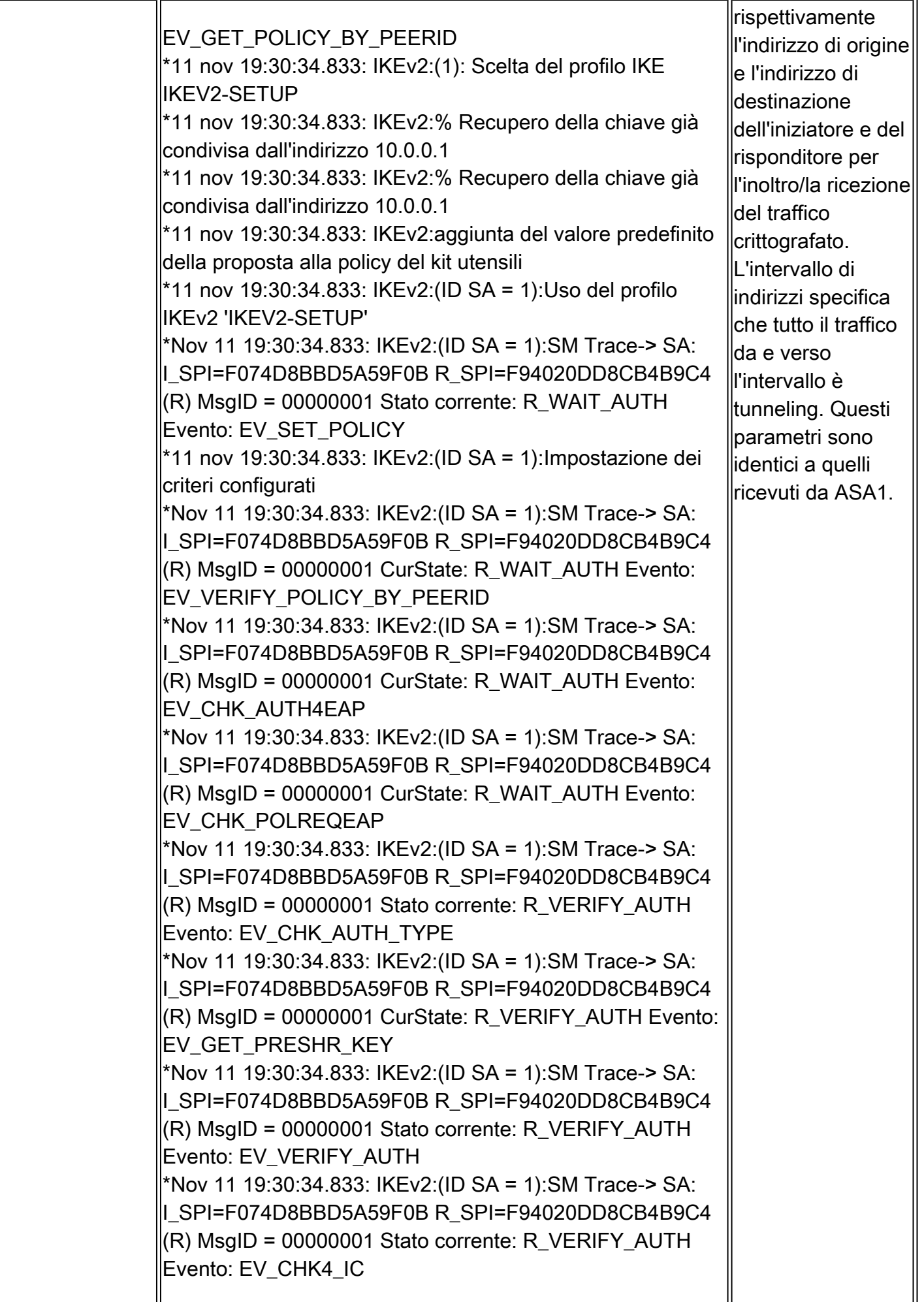

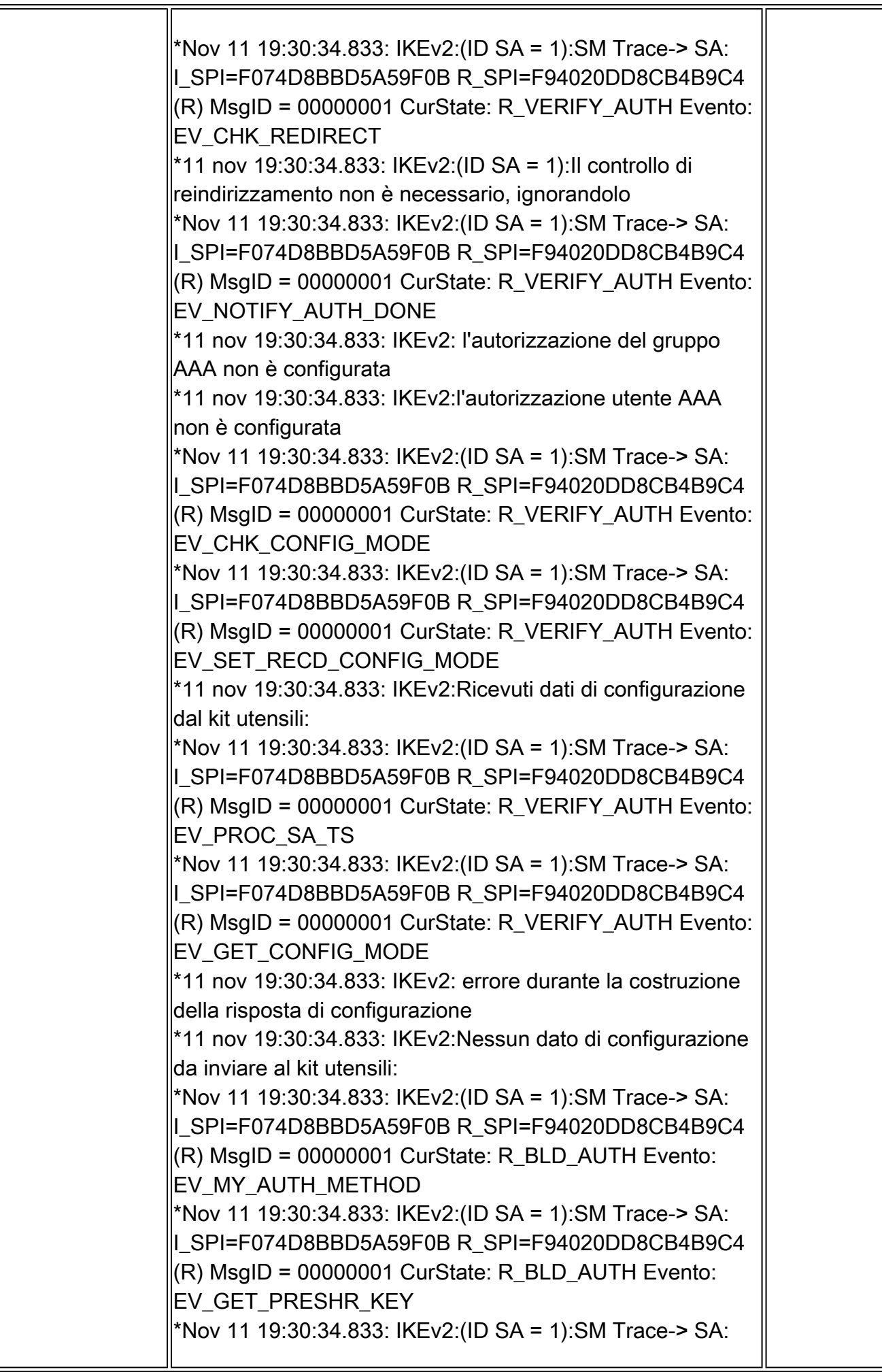

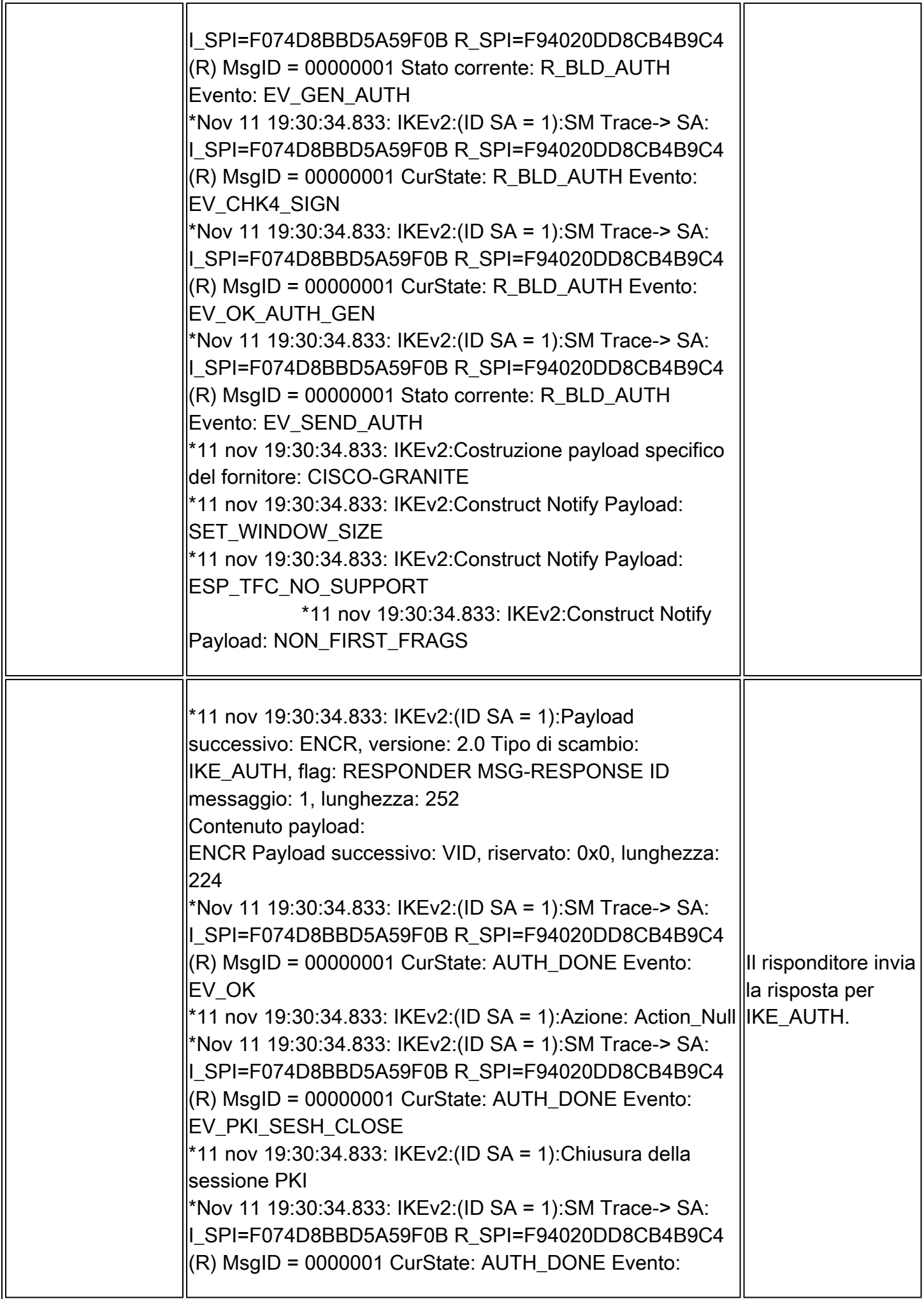

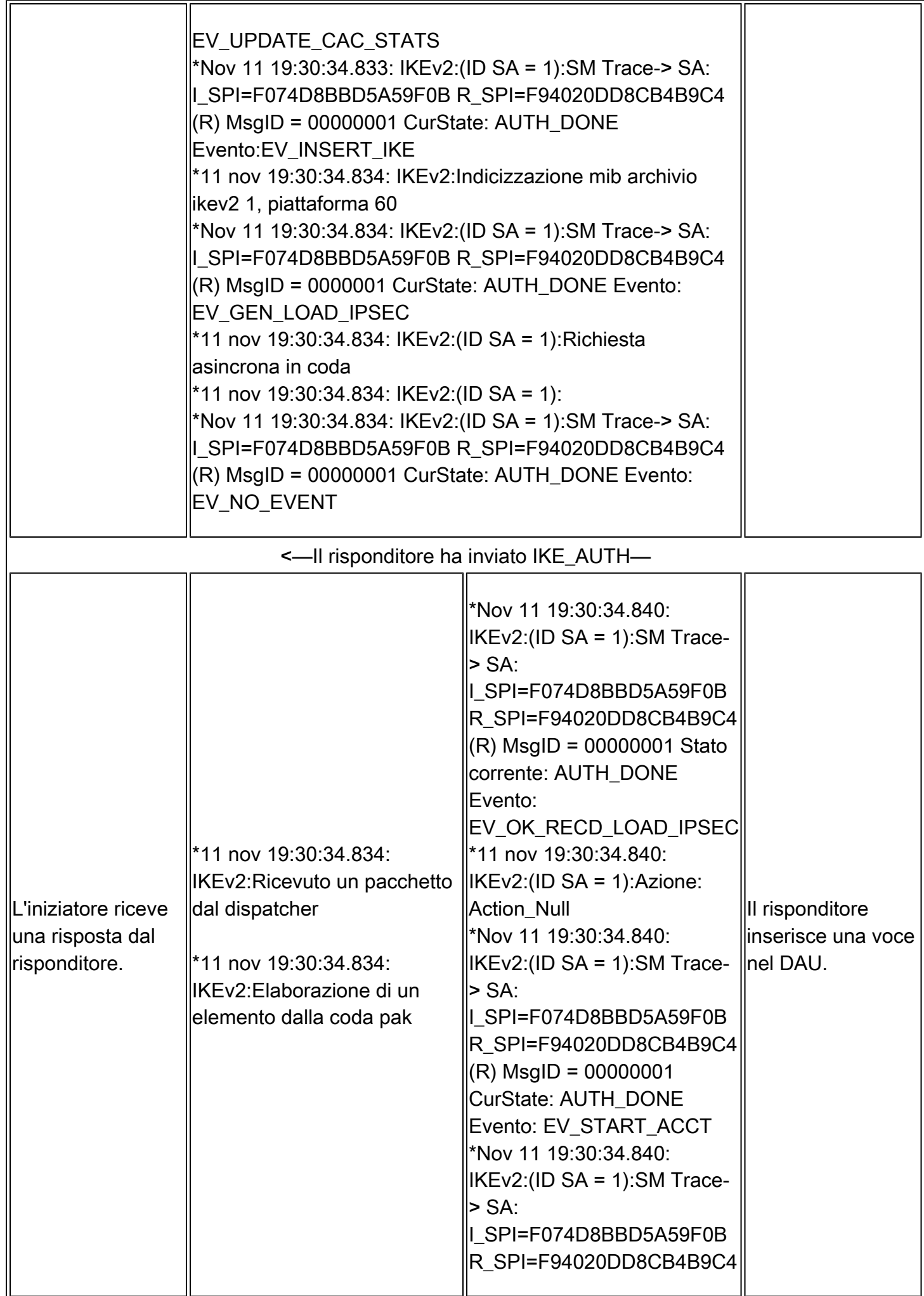

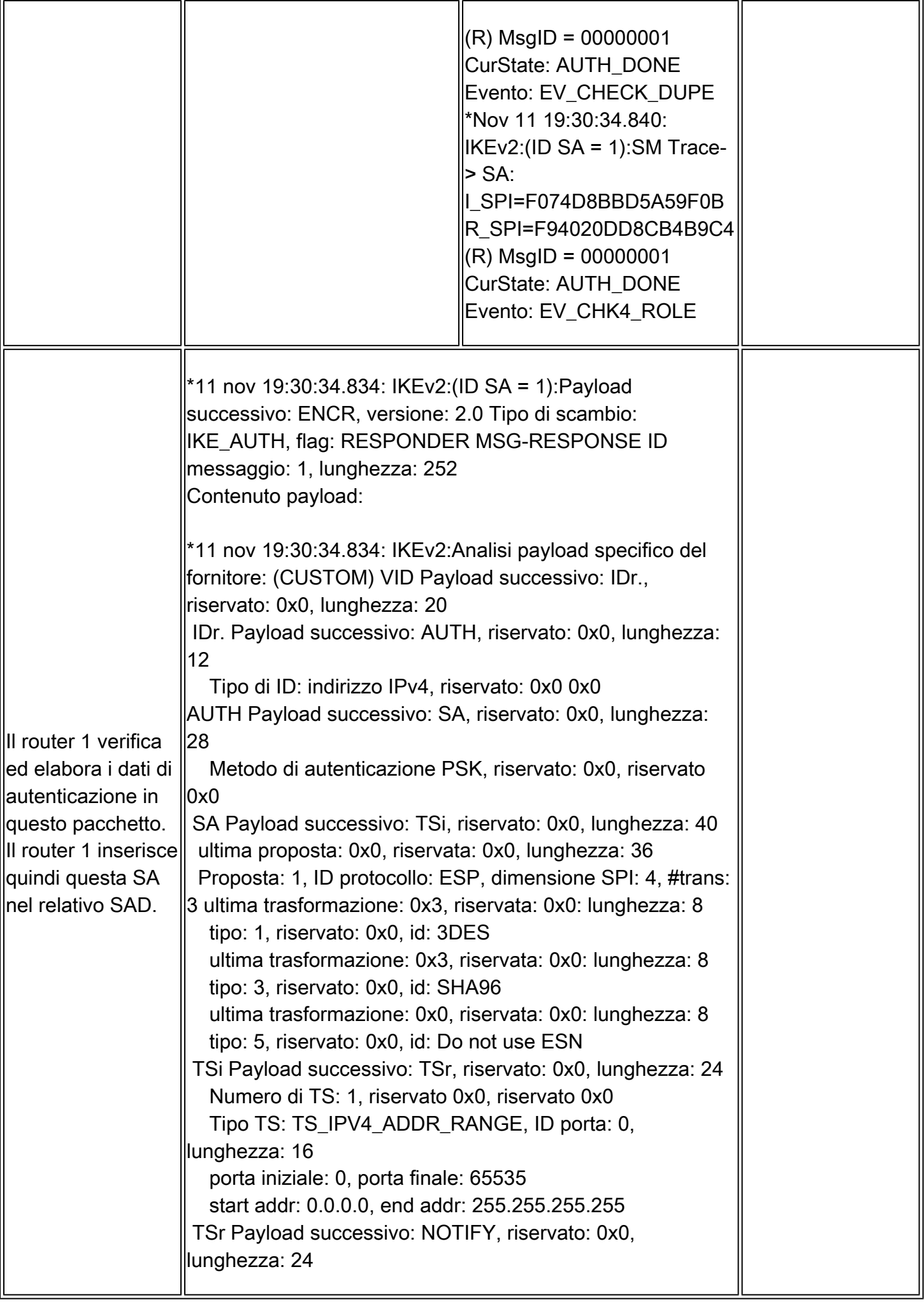

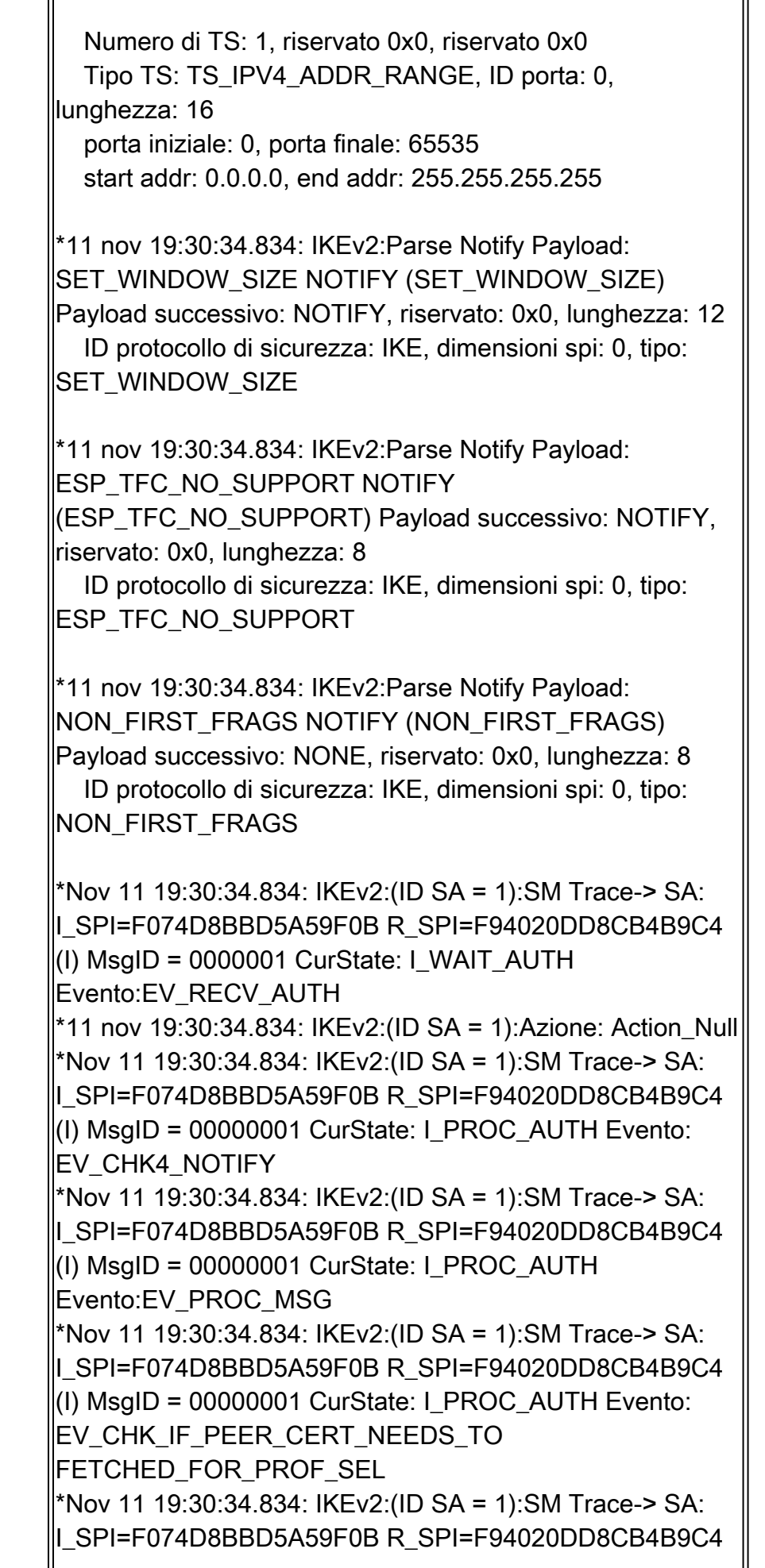

the control of the control of the control of the control of the control of

 $(1)$  MsgID = 0000001 CurState: I PROC AUTH Evento: EV\_GET\_POLICY\_BY\_PEERID \*11 nov 19:30:34.834: IKEv2:aggiunta della proposta di fase 1 alla policy del kit utensili \*11 nov 19:30:34.834: IKEv2:(ID SA = 1):Uso del profilo IKEv2 'IKEV2-SETUP' \*Nov 11 19:30:34.834: IKEv2:(ID SA = 1):SM Trace-> SA: ISPI=F074D8BBD5A59F0B R\_SPI=F94020DD8CB4B9C4 (I) MsgID = 00000001 Stato corrente: I\_PROC\_AUTH Evento: EV\_VERIFY\_POLICY\_BY\_PEERID \*Nov 11 19:30:34.834: IKEv2:(ID SA = 1):SM Trace-> SA: I\_SPI=F074D8BBD5A59F0B R\_SPI=F94020DD8CB4B9C4 (I) MsgID = 00000001 CurState: I\_PROC\_AUTH Evento: EV\_CHK\_AUTH\_TYPE \*Nov 11 19:30:34.834: IKEv2:(ID SA = 1):SM Trace-> SA: IISPI=F074D8BBD5A59F0B R\_SPI=F94020DD8CB4B9C4  $(1)$  MsgID = 00000001 CurState: I PROC AUTH Evento: EV\_GET\_PRESHR\_KEY \*Nov 11 19:30:34.835: IKEv2:(ID SA = 1):SM Trace-> SA: ISPI=F074D8BBD5A59F0B R\_SPI=F94020DD8CB4B9C4  $\vert$ (I) MsgID = 0000001 CurState: I\_PROC\_AUTH Evento:EV\_VERIFY\_AUTH \*Nov 11 19:30:34.835: IKEv2:(ID SA = 1):SM Trace-> SA: I\_SPI=F074D8BBD5A59F0B R\_SPI=F94020DD8CB4B9C4  $(1)$  MsgID = 00000001 Stato corrente: I PROC AUTH Evento: EV\_CHK\_EAP \*Nov 11 19:30:34.835: IKEv2:(ID SA = 1):SM Trace-> SA: I\_SPI=F074D8BBD5A59F0B R\_SPI=F94020DD8CB4B9C4 (I) MsgID = 00000001 CurState: I\_PROC\_AUTH Evento:EV\_NOTIFY\_AUTH\_DONE \*11 nov 19:30:34.835: IKEv2: l'autorizzazione del gruppo AAA non è configurata \*11 nov 19:30:34.835: IKEv2:l'autorizzazione utente AAA non è configurata \*Nov 11 19:30:34.835: IKEv2:(ID SA = 1):SM Trace-> SA: ISPI=F074D8BBD5A59F0B R\_SPI=F94020DD8CB4B9C4  $(1)$  MsgID = 00000001 CurState: I\_PROC\_AUTH Evento: EV\_CHK\_CONFIG\_MODE \*Nov 11 19:30:34.835: IKEv2:(ID SA = 1):SM Trace-> SA: I\_SPI=F074D8BBD5A59F0B R\_SPI=F94020DD8CB4B9C4 (I) MsgID = 00000001 CurState: I\_PROC\_AUTH Evento: EV\_CHK4\_IC \*Nov 11 19:30:34.835: IKEv2:(ID SA = 1):SM Trace-> SA: II SPI=F074D8BBD5A59F0B R\_SPI=F94020DD8CB4B9C4  $\|$ (I) MsgID = 0000001 CurState: I PROC AUTH Evento:

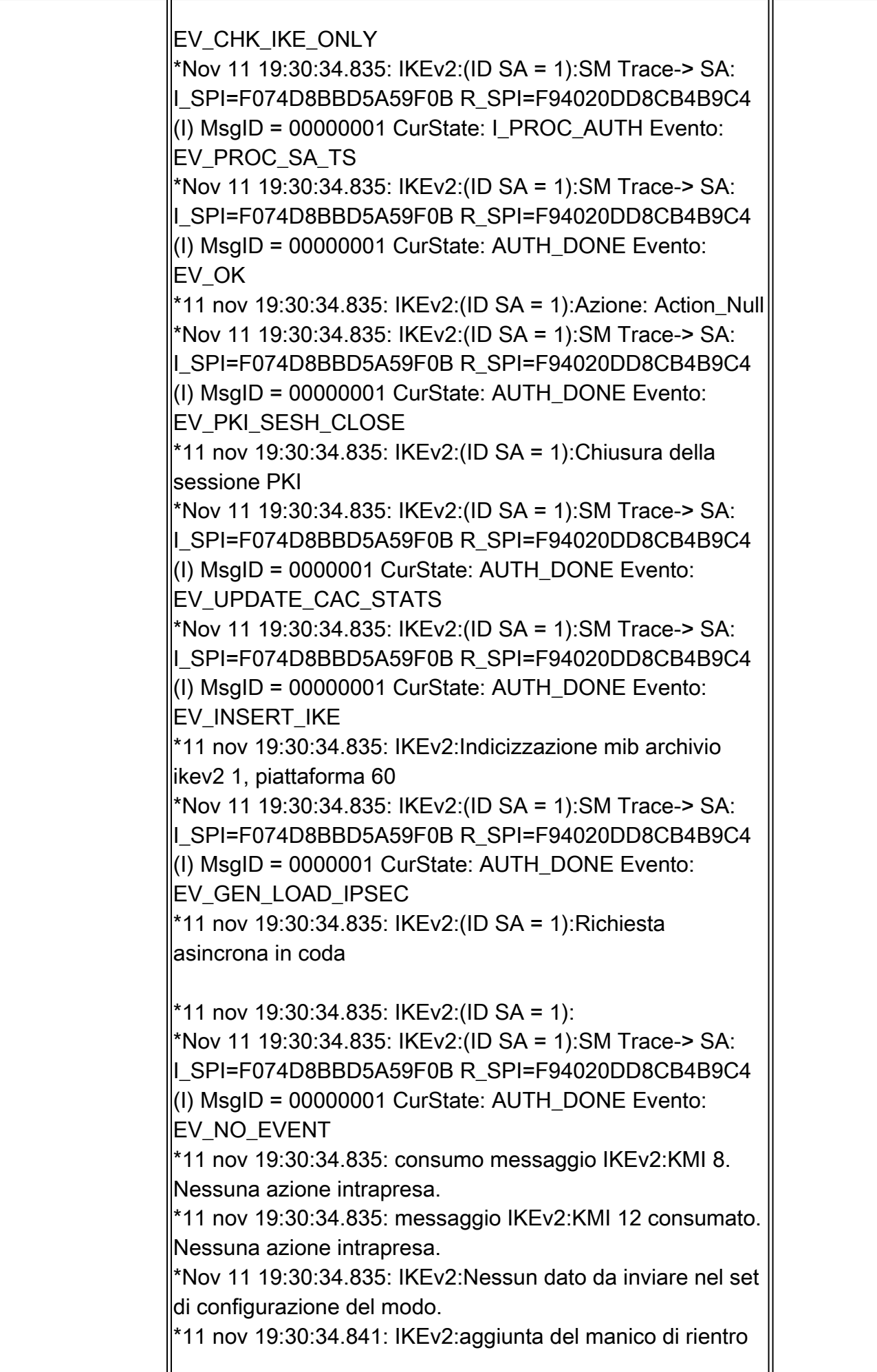

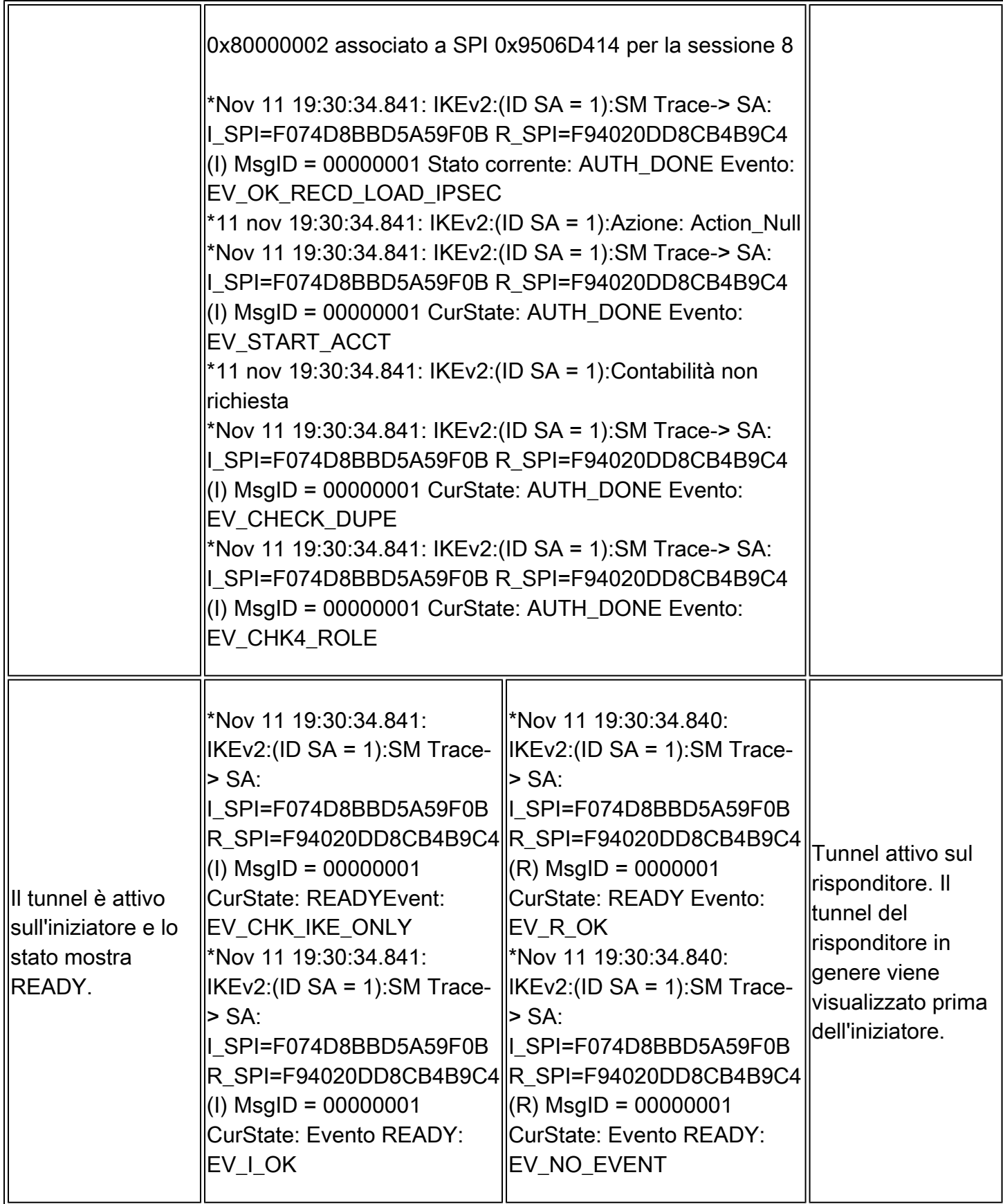

### Debug CHILD\_SA

Questo scambio è costituito da una singola coppia richiesta/risposta ed è stato definito come scambio di fase 2 in IKEv1. Può essere avviata da una delle estremità di IKE\_SA una volta completati gli scambi iniziali.

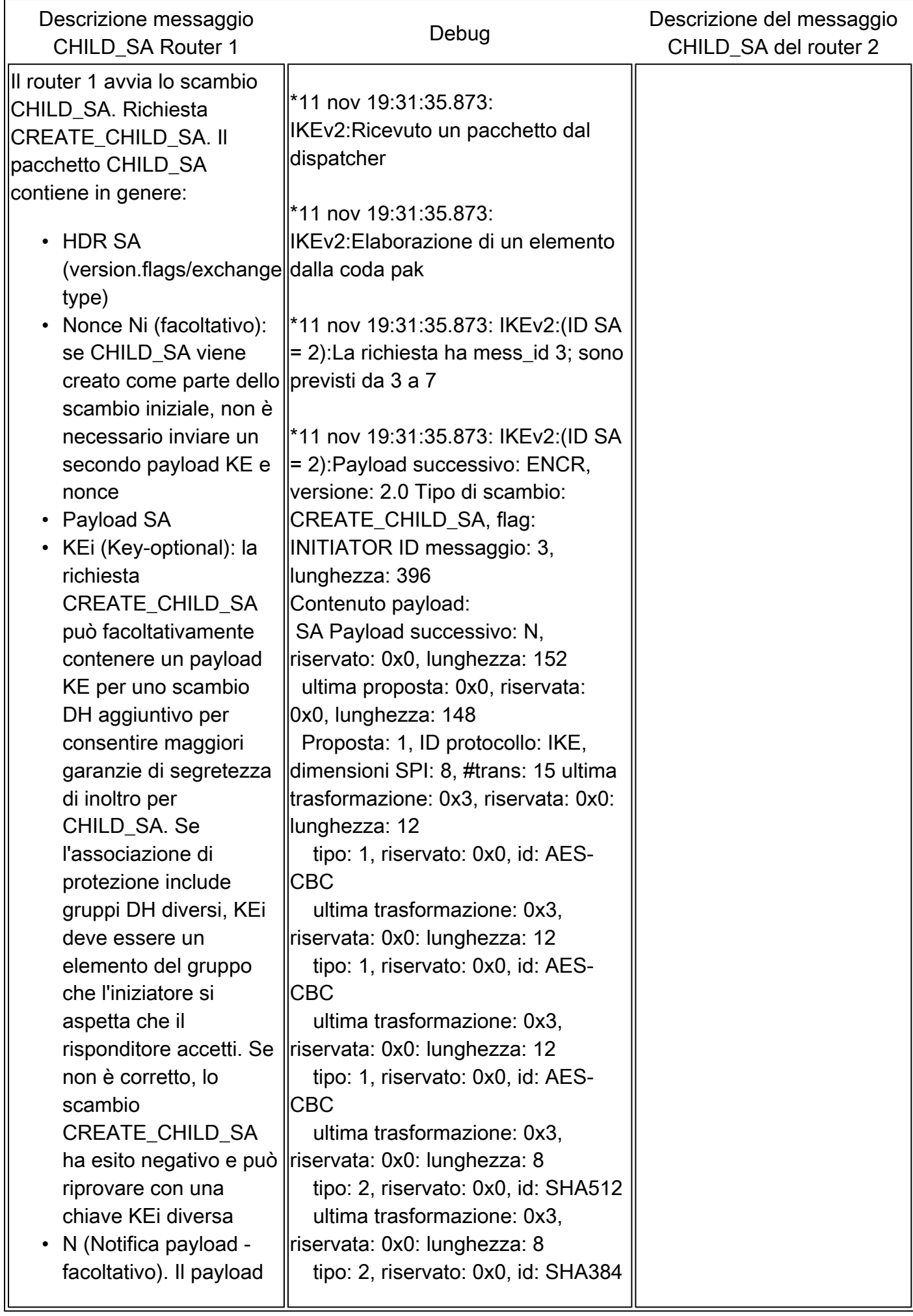

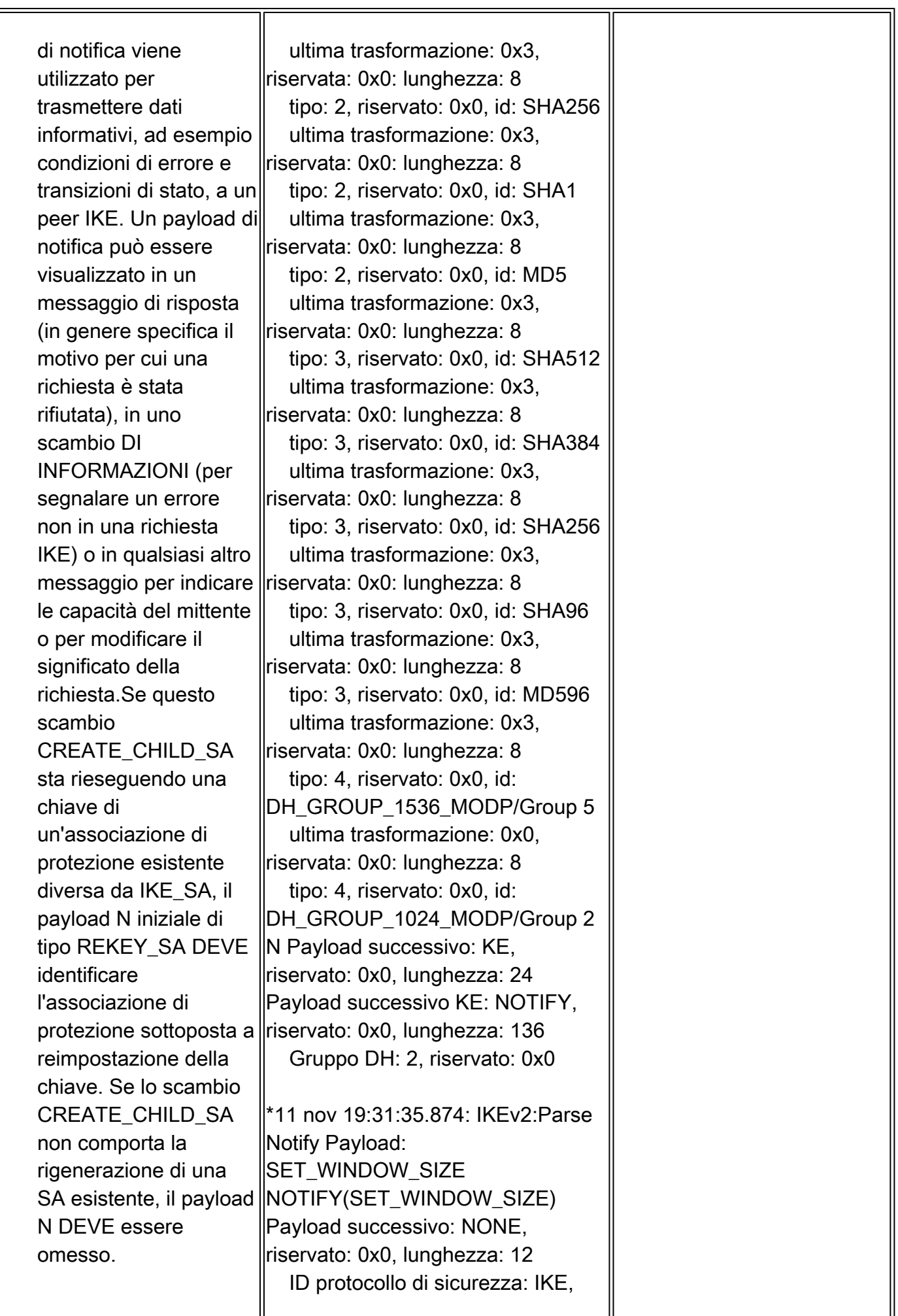

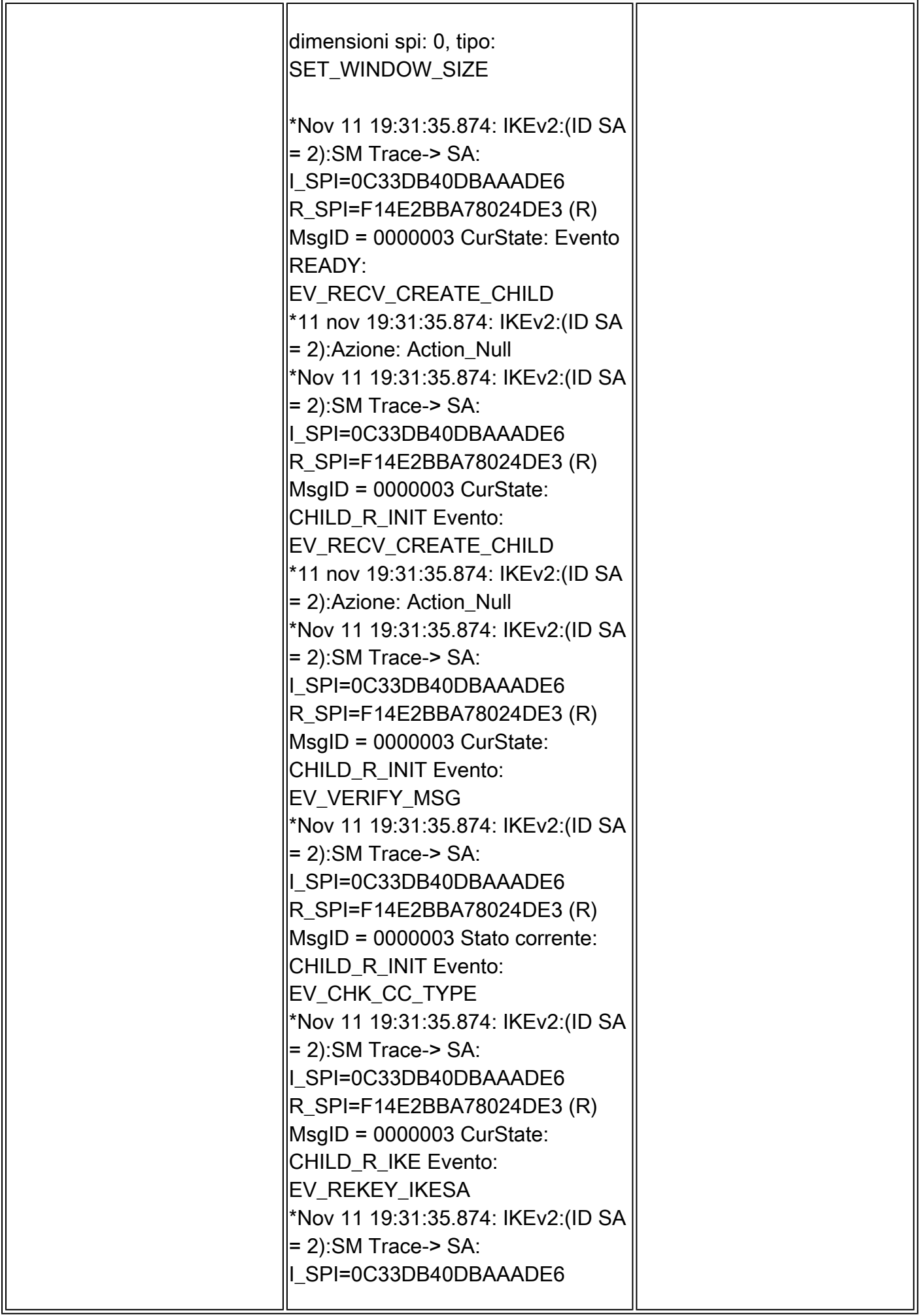

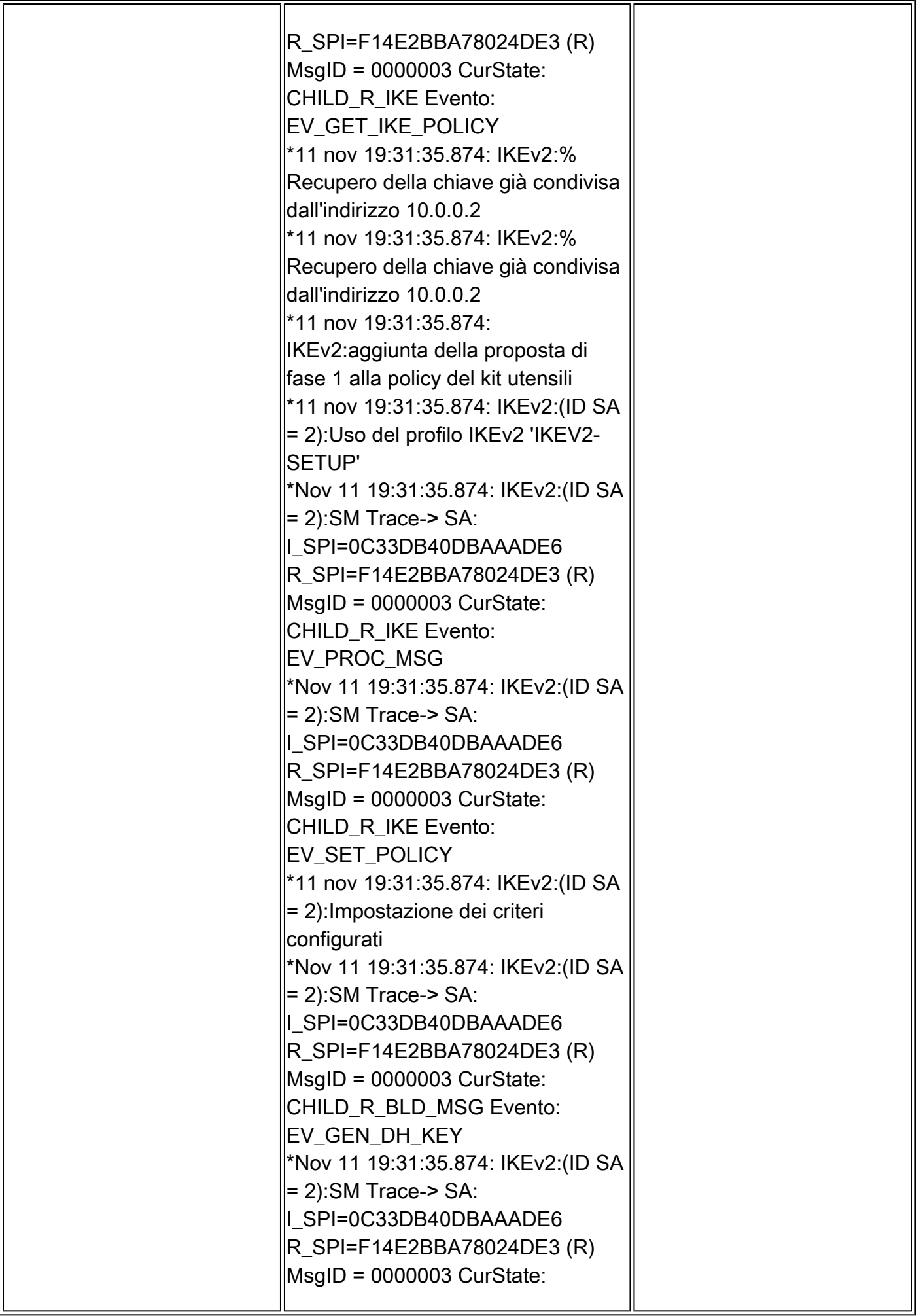

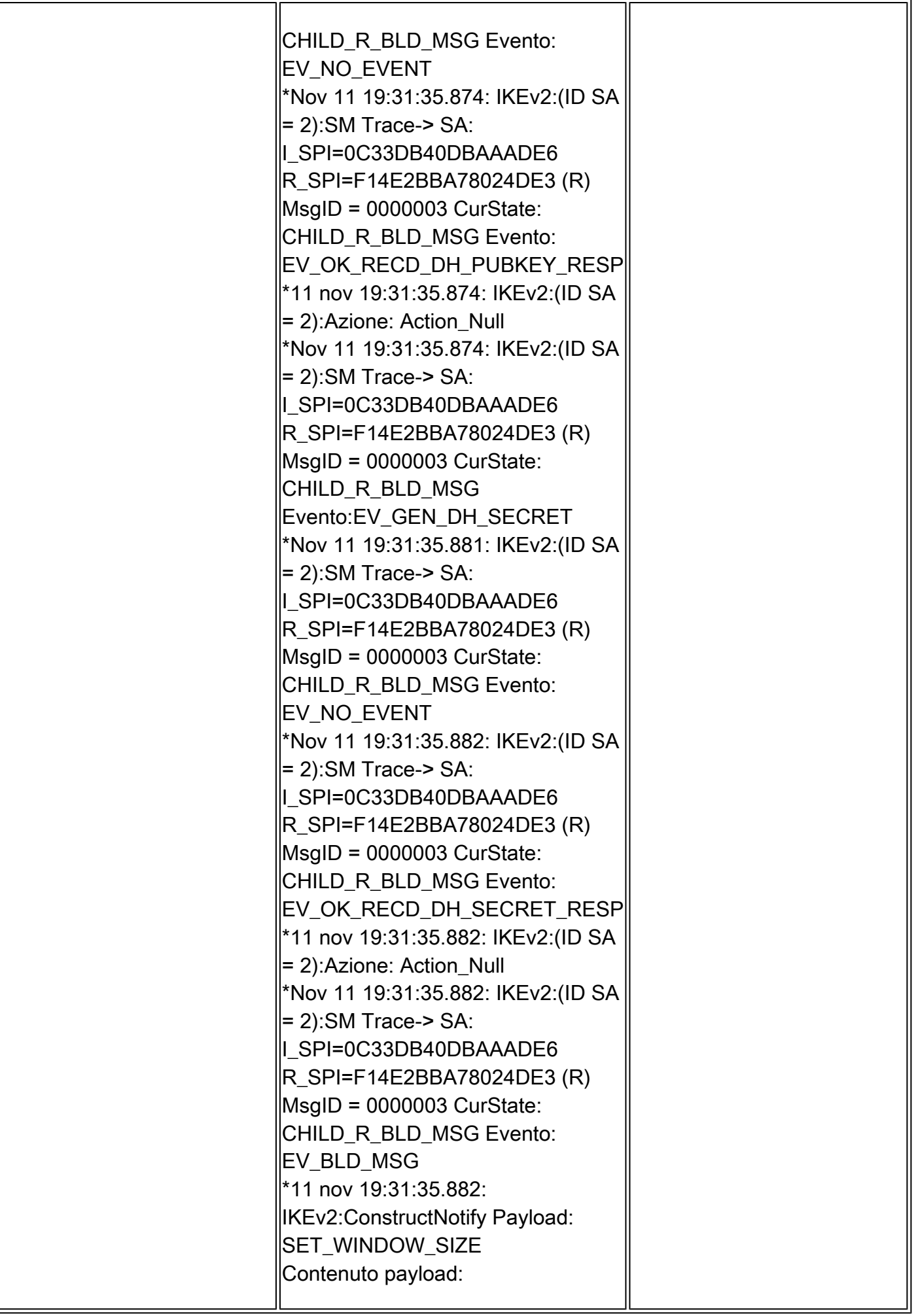

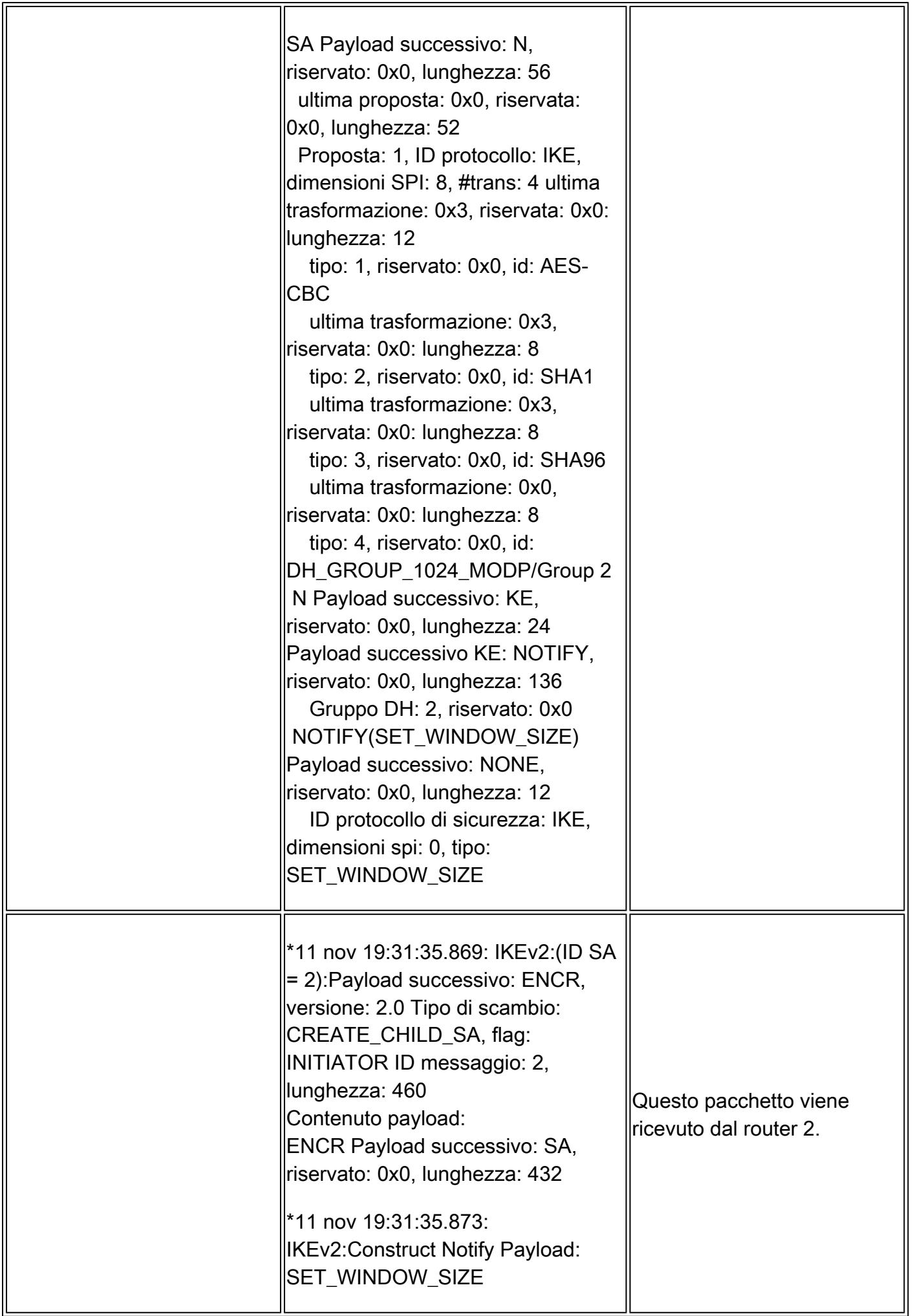

![](_page_33_Picture_135.jpeg)

![](_page_34_Picture_214.jpeg)

![](_page_35_Picture_270.jpeg)

r.

![](_page_36_Picture_207.jpeg)

![](_page_37_Picture_135.jpeg)

![](_page_38_Picture_141.jpeg)

![](_page_39_Picture_135.jpeg)

![](_page_40_Picture_128.jpeg)

### Verifica tunnel

ISAKMP

Comando

<#root>

**show crypto ikev2 sa detailed**

Uscita Router 1

<#root>

Router1#

**show crypto ikev2 sa detailed**

IPv4 Crypto IKEv2 SA

Tunnel-id Local **Remote** Remote **Fundal** Status 1 10.0.0.1/500 10.0.0.2/500 none/none READY Encr: AES-CBC, keysize: 128, Hash: SHA96, DH Grp:2, Auth sign: PSK, Auth verify: PSK Life/Active Time: 120/10 sec CE id: 1006, Session-id: 4 Status Description: Negotiation done Local spi: E58F925107F8B73F Remote spi: AFD098F4147869DA Local id: 10.0.0.1 Remote id: 10.0.0.2 Local req msg id: 2 Remote req msg id: 0 Local next msg id: 2 Remote next msg id: 0 Local req queued: 2 Remote req queued: 0 Local window: 5 Remote window: 5 DPD configured for 0 seconds, retry 0 NAT-T is not detected Cisco Trust Security SGT is disabled Initiator of SA : Yes

Uscita Router 2

<#root>

Router2#

**show crypto ikev2 sa detailed**

IPv4 Crypto IKEv2 SA

Tunnel-id Local Remote fvrf/ivrf Status 2 10.0.0.2/500 10.0.0.1/500 none/none READY Encr: AES-CBC, keysize: 128, Hash: SHA96, DH Grp:2, Auth sign: PSK, Auth verify: PSK Life/Active Time: 120/37 sec CE id: 1006, Session-id: 4 Status Description: Negotiation done Local spi: AFD098F4147869DA Remote spi: E58F925107F8B73F Local id: 10.0.0.2 Remote id: 10.0.0.1 Local req msg id: 0 Remote req msg id: 2 Local next msg id: 0 Remote next msg id: 2 Local req queued: 0 Remote req queued: 2 Local window: 5 5 Remote window: 5 DPD configured for 0 seconds, retry 0 NAT-T is not detected Cisco Trust Security SGT is disabled Initiator of SA : No

#### IPSec

Comando

#### <#root>

**show crypto ipsec sa**

Nota: in questo output, a differenza di IKEv1, il valore del gruppo DH PFS viene visualizzato come "PFS (Y/N): N, gruppo DH: nessuno" durante la prima negoziazione del tunnel, ma, dopo una reimpostazione della chiave, vengono visualizzati i valori corretti. Non si tratta di un bug, anche se il comportamento è descritto nell'ID bug Cisco [CSCug67056](https://bst.cloudapps.cisco.com/bugsearch/bug/CSCug67056). (Solo gli utenti Cisco registrati possono accedere agli strumenti o alle informazioni Cisco interne.) La differenza tra IKEv1 e IKEv2 consiste nel fatto che, in quest'ultimo caso, le associazioni di protezione figlio vengono create come parte dello scambio AUTH. Il gruppo DH configurato nella mappa crittografica verrebbe utilizzato solo durante la reimpostazione della chiave. Verrà quindi visualizzato 'PFS (S/N): N, gruppo DH: nessuno' fino alla prima reimpostazione della chiave.

Con IKEv1, si verifica un comportamento diverso, in quanto la creazione di associazioni di protezione figlio avviene durante la modalità rapida e il messaggio CREATE\_CHILD\_SA dispone di un provisioning per il payload di scambio chiave che specifica i parametri DH per derivare un nuovo segreto condiviso.

Uscita Router 1

<#root> Router1# **show crypto ipsec sa** interface: Tunnel0 Crypto map tag: Tunnel0-head-0, local addr 10.0.0.1 protected vrf: (none) local ident (addr/mask/prot/port): (0.0.0.0/0.0.0.0/256/0) remote ident (addr/mask/prot/port): (0.0.0.0/0.0.0.0/256/0) current\_peer 10.0.0.2 port 500 PERMIT, flags={origin\_is\_acl,} #pkts encaps: 10, #pkts encrypt: 10, #pkts digest: 10 #pkts decaps: 10, #pkts decrypt: 10, #pkts verify: 10 #pkts compressed: 0, #pkts decompressed: 0 #pkts not compressed: 0, #pkts compr. failed: 0 #pkts not decompressed: 0, #pkts decompress failed: 0 #send errors 0, #recv errors 0 local crypto endpt.: 10.0.0.1, remote crypto endpt.: 10.0.0.2 path mtu 1500, ip mtu 1500, ip mtu idb Ethernet0/0 current outbound spi: 0xF6083ADD(4127734493) PFS (Y/N): N, DH group: none inbound esp sas: spi: 0x6B74CB79(1802816377) transform: esp-3des esp-sha-hmac , in use settings  $=\{Tunnel, \}$  conn id: 18, flow\_id: SW:18, sibling\_flags 80000040, crypto map: Tunnel0-head-0 sa timing: remaining key lifetime (k/sec): (4276853/3592) IV size: 8 bytes replay detection support: Y Status: ACTIVE(ACTIVE) inbound ah sas: inbound pcp sas:

```
 outbound esp sas:
  spi: 0xF6083ADD(4127734493)
    transform: esp-3des esp-sha-hmac ,
   in use settings =\{Tunnel, \} conn id: 17, flow_id: SW:17, 
     sibling_flags 80000040, 
     crypto map: Tunnel0-head-0
    sa timing: remaining key 
     lifetime (k/sec): (4276853/3592)
    IV size: 8 bytes
    replay detection support: Y
    Status: ACTIVE(ACTIVE)
 outbound ah sas:
```
outbound pcp sas:

Uscita Router 2

#### <#root>

#### Router2#

**show crypto ipsec sa**

```
interface: Tunnel0
     Crypto map tag: Tunnel0-head-0, local addr 10.0.0.2
    protected vrf: (none)
    local ident (addr/mask/prot/port): (0.0.0.0/0.0.0.0/256/0)
    remote ident (addr/mask/prot/port): (0.0.0.0/0.0.0.0/256/0)
    current_peer 10.0.0.1 port 500
      PERMIT, flags={origin_is_acl,}
     #pkts encaps: 5, #pkts encrypt: 5, #pkts digest: 5
     #pkts decaps: 5, #pkts decrypt: 5, #pkts verify: 5
     #pkts compressed: 0, #pkts decompressed: 0
     #pkts not compressed: 0, #pkts compr. failed: 0
     #pkts not decompressed: 0, #pkts decompress failed: 0
     #send errors 0, #recv errors 0
      local crypto endpt.: 10.0.0.2, 
          remote crypto endpt.: 10.0.0.1
      path mtu 1500, ip mtu 1500, ip mtu idb Ethernet0/0
      current outbound spi: 0x6B74CB79(1802816377)
      PFS (Y/N): N, DH group: none
      inbound esp sas:
       spi: 0xF6083ADD(4127734493)
         transform: esp-3des esp-sha-hmac ,
         in use settings ={Tunnel, }
         conn id: 17, flow_id: SW:17, 
          sibling_flags 80000040, 
          crypto map: Tunnel0-head-0
         sa timing: remaining key lifetime 
          (k/sec): (4347479/3584)
         IV size: 8 bytes
         replay detection support: Y
```

```
 Status: ACTIVE(ACTIVE)
 inbound ah sas:
 inbound pcp sas:
 outbound esp sas:
  spi: 0x6B74CB79(1802816377)
    transform: esp-3des esp-sha-hmac ,
    in use settings ={Tunnel, }
    conn id: 18, flow_id: SW:18, 
     sibling_flags 80000040, 
     crypto map: Tunnel0-head-0
    sa timing: remaining key 
     lifetime (k/sec): (4347479/3584)
    IV size: 8 bytes
    replay detection support: Y
    Status: ACTIVE(ACTIVE)
 outbound ah sas:
 outbound pcp sas:
```
È possibile anche controllare l'output del comando show crypto session su entrambi i router; questo output mostra lo stato della sessione tunnel come UP-ACTIVE.

```
<#root>
Router1#
show crypto session
Crypto session current status
Interface: Tunnel0
Session status: UP-ACTIVE
Peer: 10.0.0.2 port 500
  IKEv2 SA: local 10.0.0.1/500 remote 10.0.0.2/500 Active
  IPSEC FLOW: permit ip 0.0.0.0/0.0.0.0 0.0.0.0/0.0.0.0
         Active SAs: 2, origin: crypto map
Router2#
show cry session
Crypto session current status
Interface: Tunnel0
Session status: UP-ACTIVE
Peer: 10.0.0.1 port 500
  IKEv2 SA: local 10.0.0.2/500 remote 10.0.0.1/500 Active
  IPSEC FLOW: permit ip 0.0.0.0/0.0.0.0 0.0.0.0/0.0.0.0
         Active SAs: 2, origin: crypto map
```
## Informazioni correlate

- [Debug a livello di protocollo e scambio pacchetti IKEv2](https://www.cisco.com/c/it_it/support/docs/security-vpn/ipsec-negotiation-ike-protocols/115936-understanding-ikev2-packet-exch-debug.html)
- [Supporto tecnico Cisco e download](https://www.cisco.com/c/it_it/support/index.html?referring_site=bodynav)

#### Informazioni su questa traduzione

Cisco ha tradotto questo documento utilizzando una combinazione di tecnologie automatiche e umane per offrire ai nostri utenti in tutto il mondo contenuti di supporto nella propria lingua. Si noti che anche la migliore traduzione automatica non sarà mai accurata come quella fornita da un traduttore professionista. Cisco Systems, Inc. non si assume alcuna responsabilità per l'accuratezza di queste traduzioni e consiglia di consultare sempre il documento originale in inglese (disponibile al link fornito).